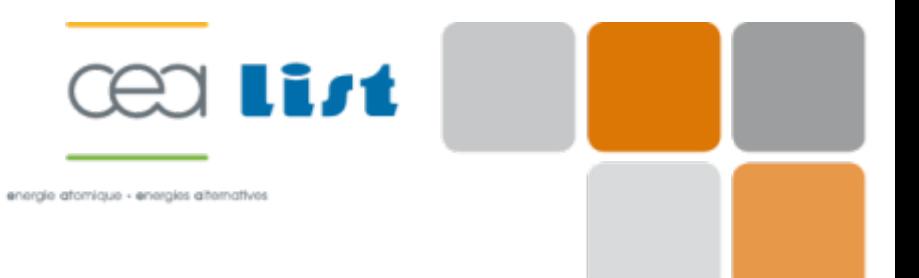

## Simulation du contrôle par ondes guidées dans CIVA

**Bastien Chapuis et Nicolas Dominguez**

**31 mai 2012**

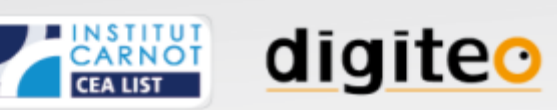

### PLAN

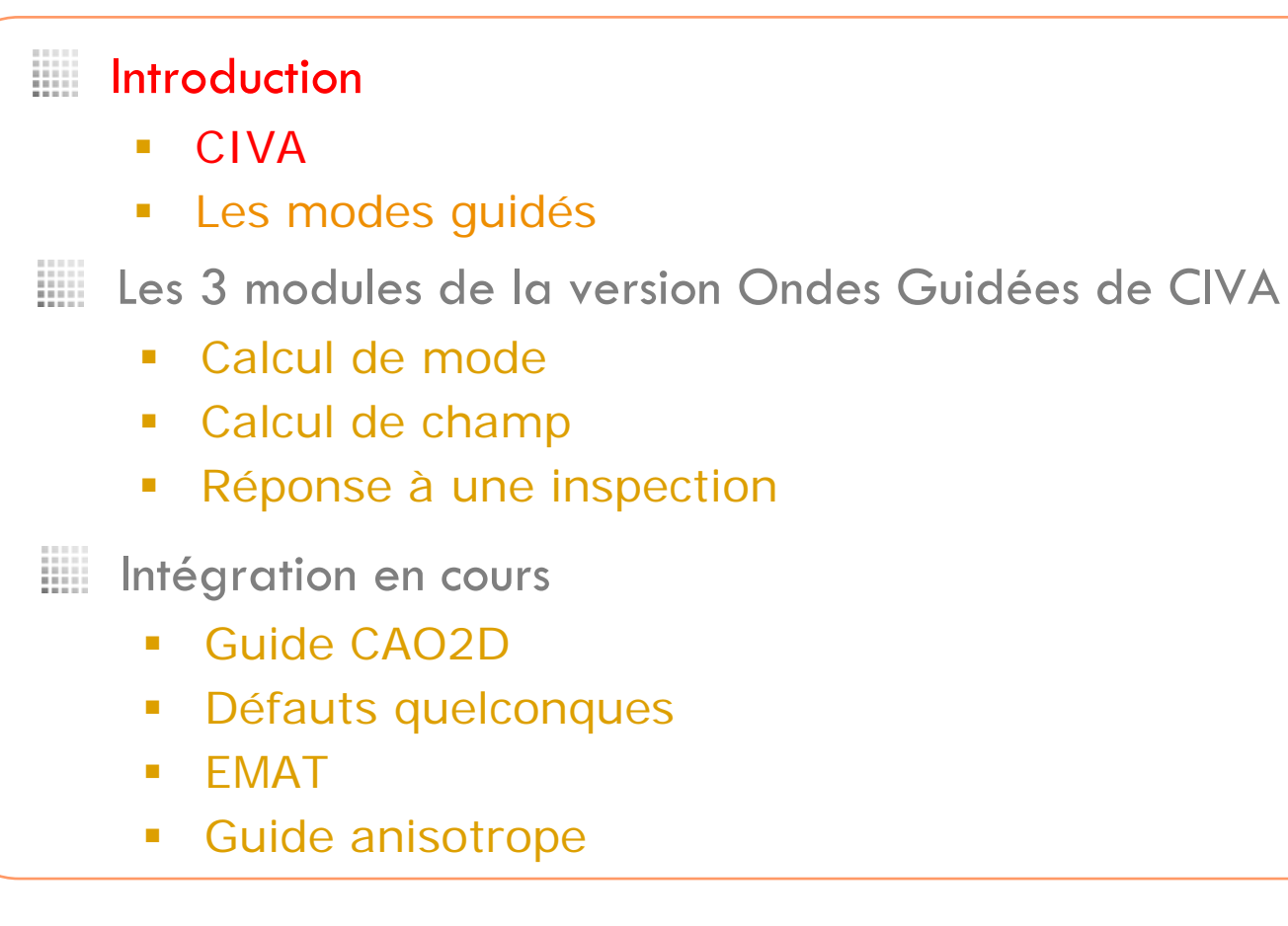

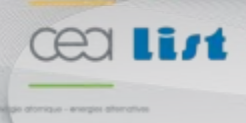

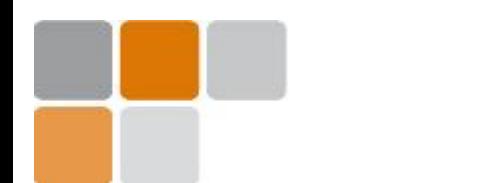

### **CIVA: Software for NDT GENERALITIES**

#### WHY USING SIMULATION IN NDT?

- **-** Design of new probes, methods, procedures
- **NDT** performance anticipation
- **-** Qualification of methods
- **Uncertainty analysis (POD)**
- **Interpretation of results: analysis, diagnosis**
- **« Virtual testing » in product design phases (reduce physical mock-ups)**
- **Training**
- **Vector of innovation…**

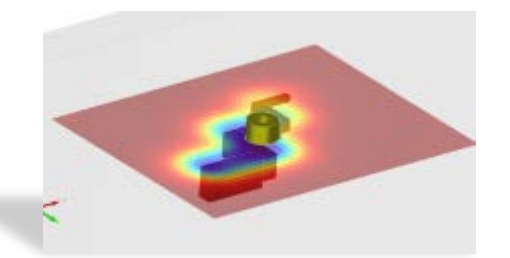

*ET : 2D map of a complex defect*

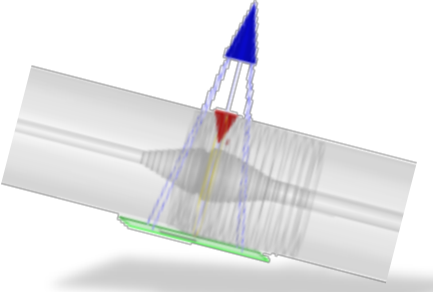

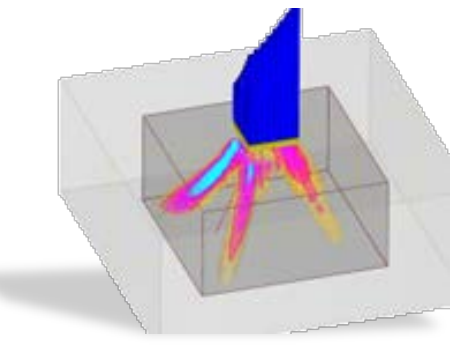

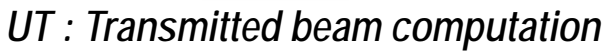

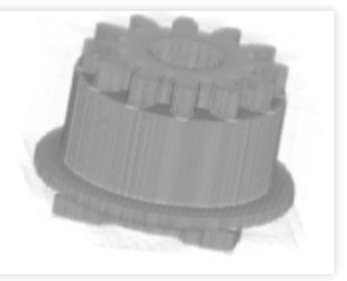

*RT : weld inspection CT : tomographic reconstruction of compkex parts*

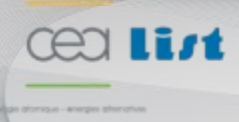

**CIVA: Software for NDT**

### **CIVA: Software for NDT GENERALITIES**

#### **WHAT IS CIVA?**

- **The world reference for NDT simulation & expertize** 
	- » **More than 250 licences worlwide**
	- **Industries, SMEs, research centers, academics**
- **A multi-technique software platform**
	- » **UT, ET, RT, CT, GWT**
- **A valorization platform**
	- » **Collaborations with many leading labs (industry and academics)**

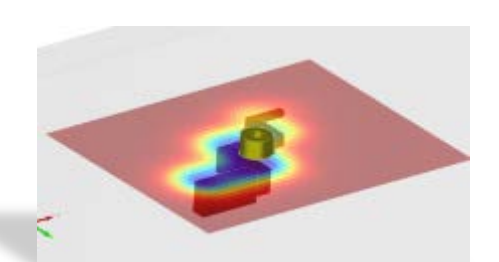

*ET : 2D map of a complex defect*

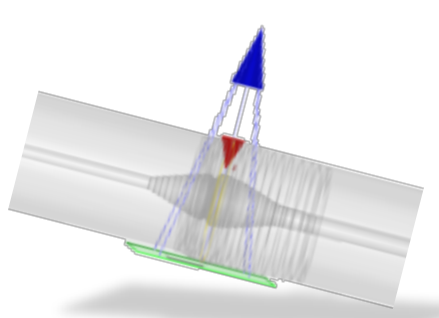

*RT : weld inspection*

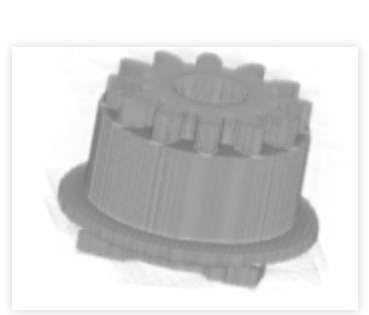

*UT : Transmitted beam computation*

*CT : tomographic reconstruction of complex parts*

**Developed by 4 labs at CEA-LIST ~ 35 developers permanently**

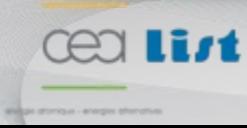

**CIVA: Software for NDT**

### **CIVA: Software for NDT GENERALITIES**

### **SIMULATION APPROACH**

- **Semi-analytical models**
	- **Physical hypothesis and approximations for fast computations**
	- **Easy to use**
	- ⇒ **Possible intensive use in industrial environments**
- **Numerical models**

**TAN List** 

- **Coupling with purely numerical approaches (FDTD, FEM…)**
- **Hybridation : benefit from speed of semi-analytical and ability of numerical methods**
- ⇒ **Allow to consider very complex configurations at reduced cost**

#### **IMPLEMENTATION OF A CIVA SOFTWARE PLATFORM**

- **GUI designed for NDT, for each technique**
- **Connection to CAD tools (+ simplified 2D CAD inside CIVA)**
- **In the same environment: Simulation, imaging and processing tools**

## PLAN

#### W. Introduction

- **CIVA**
- **Les modes guidés**

m Les 3 modules de la version Ondes Guidées de CIVA

- Calcul de mode
- Calcul de champ
- **Réponse à une inspection**

挪 Intégration en cours

- Guide CAO2D
- **Défauts quelconques**
- **EMAT**
- **Guide anisotrope**

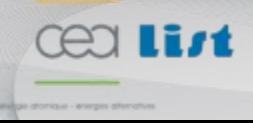

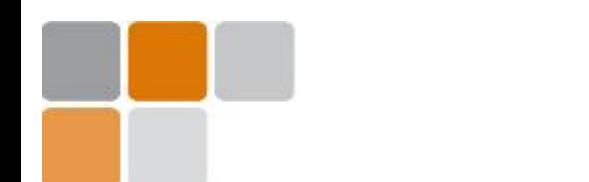

**La mise au point d'un contrôle par ondes guidées se fait généralement en trois étapes principales :**

- **Détermination des modes de la structure à contrôler**
- **Sélection/optimisation du capteur utilisé**
- **Acquisition**

**CIVA propose des outils pour ces trois étapes :**

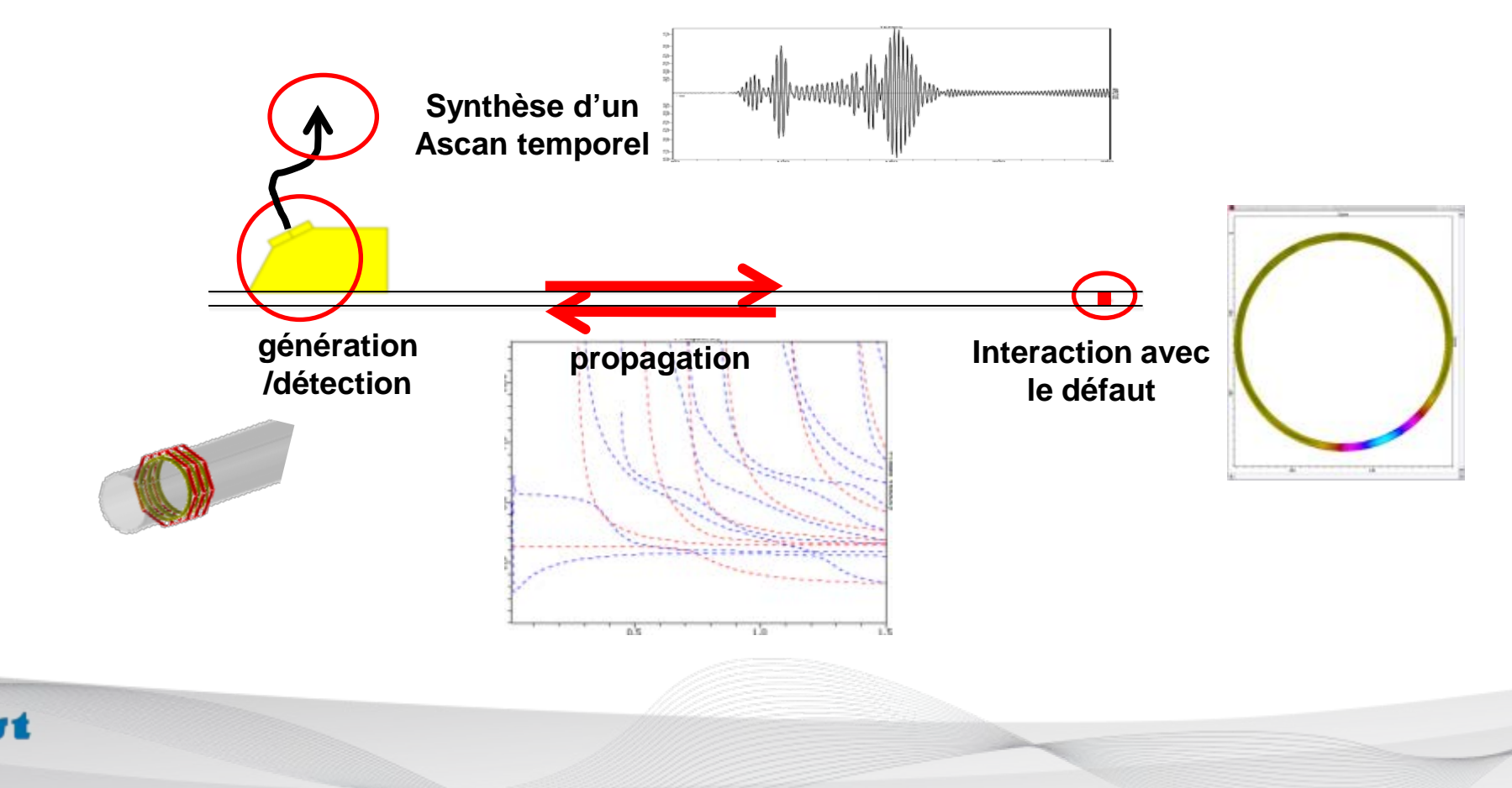

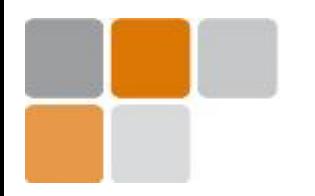

**Dans un guide d'onde (une plaque, un tube, un rail,…) différents modes peuvent se propager, dans des cas idéaux sur plusieurs centaines de mètres.**

#### **Exemple des tubes:**

#### **Le mode le plus utilisé dans un tube (ou un cylindre) est appelé T(0,1) :**

**c'est un mode de torsion axisymétrique, qui présente des propriétés favorables pour le contrôle, en particulier il est non dispersif.**

**Cependant bien d'autres modes peuvent se propager dans un tube, on les regroupe en différentes familles.**

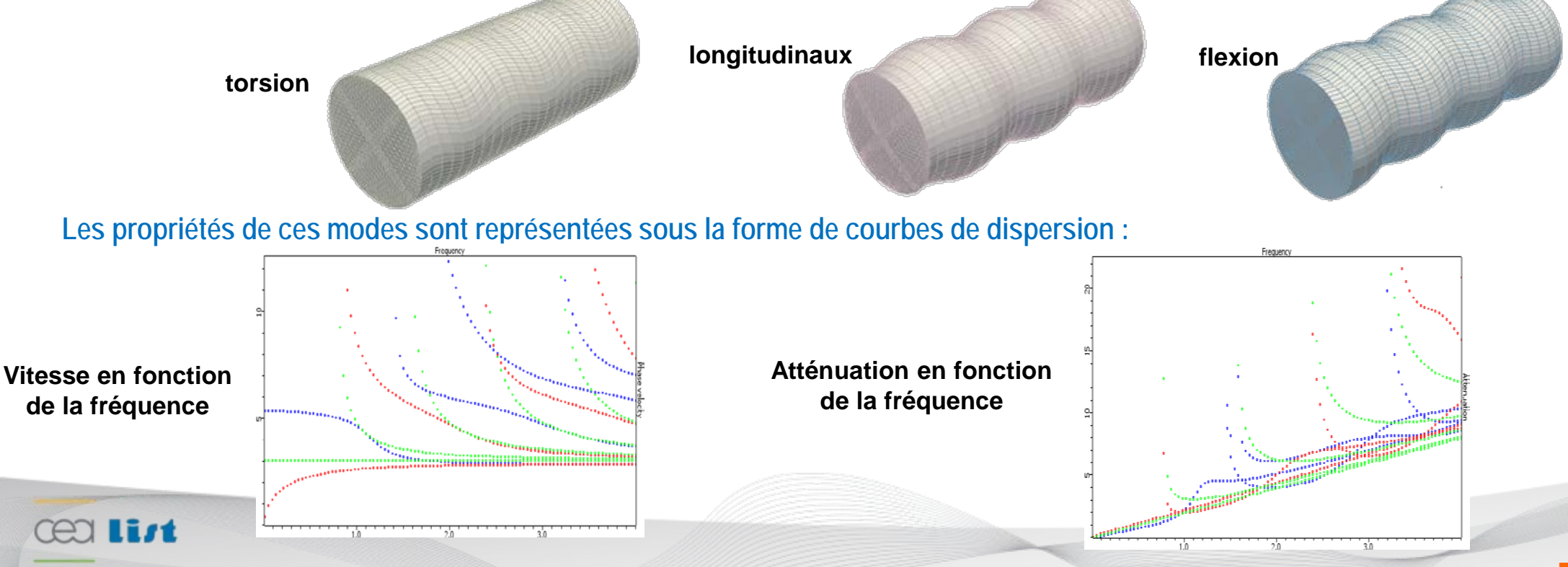

## PLAN

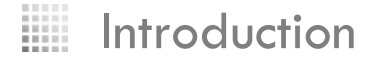

- **CIVA**
- **Les modes guidés**

ш Les 3 modules de la version Ondes Guidées de CIVA

- Calcul de modes courbes de dispersion
- Calcul de champ
- Réponse à une inspection

攤 Intégration en cours

- Guide CAO2D
- **Défauts quelconques**
- **EMAT**
- **Guide anisotrope**

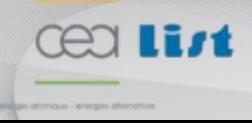

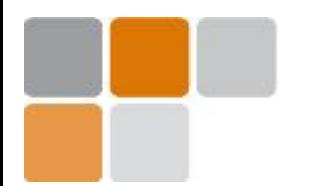

ren

**Courbes de dispersion**

 **Etudier les modes susceptibles de se propager dans la pièce (le guide d'ondes), « indépendamment » de la source d'excitation**

- **Définition de la pièce (le guide d'onde)**
- **Définition d'une plage de fréquence**
- **► Calcul de**

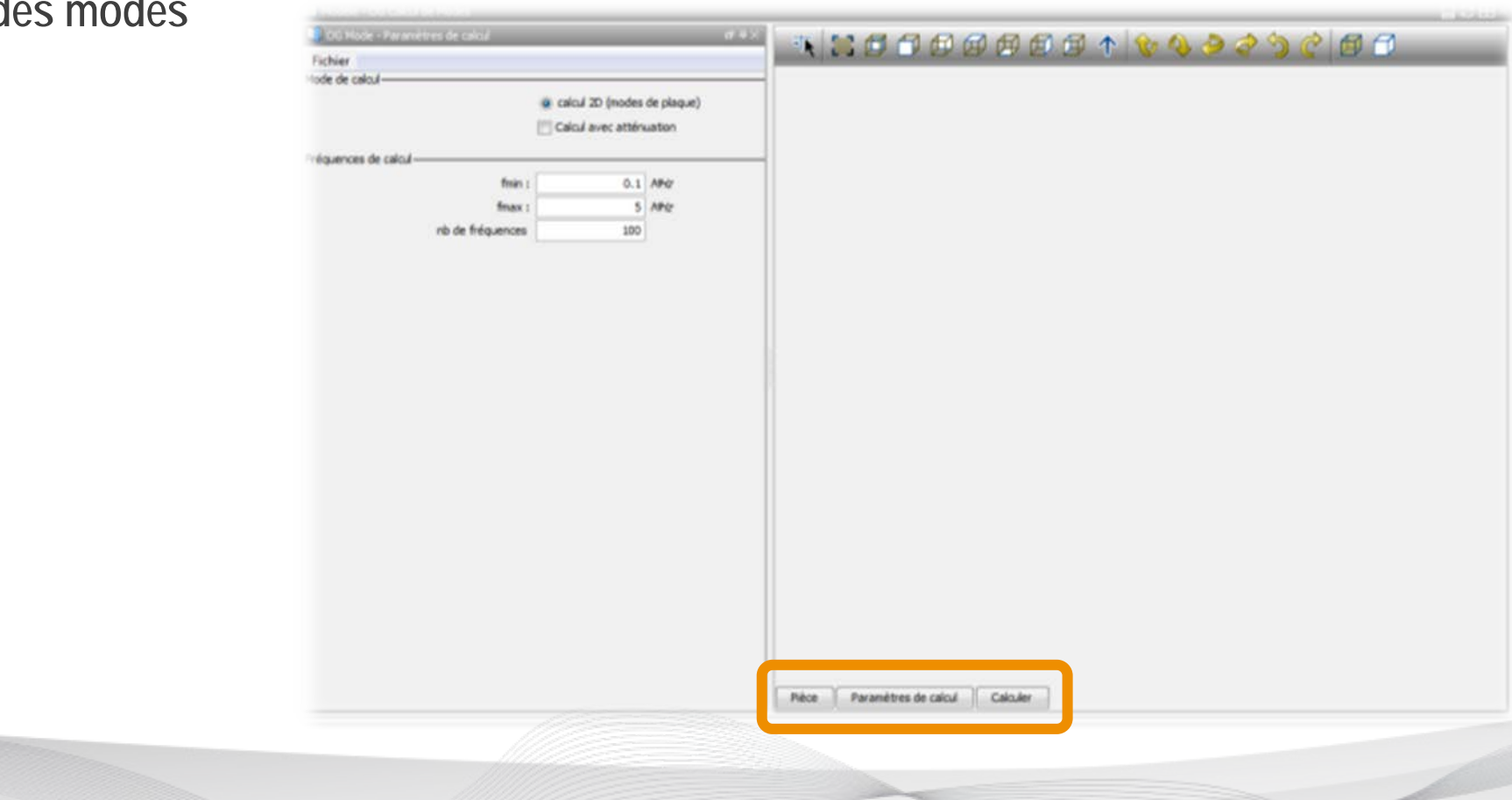

### **Courbes de dispersion Informations sur les propriétés des modes**

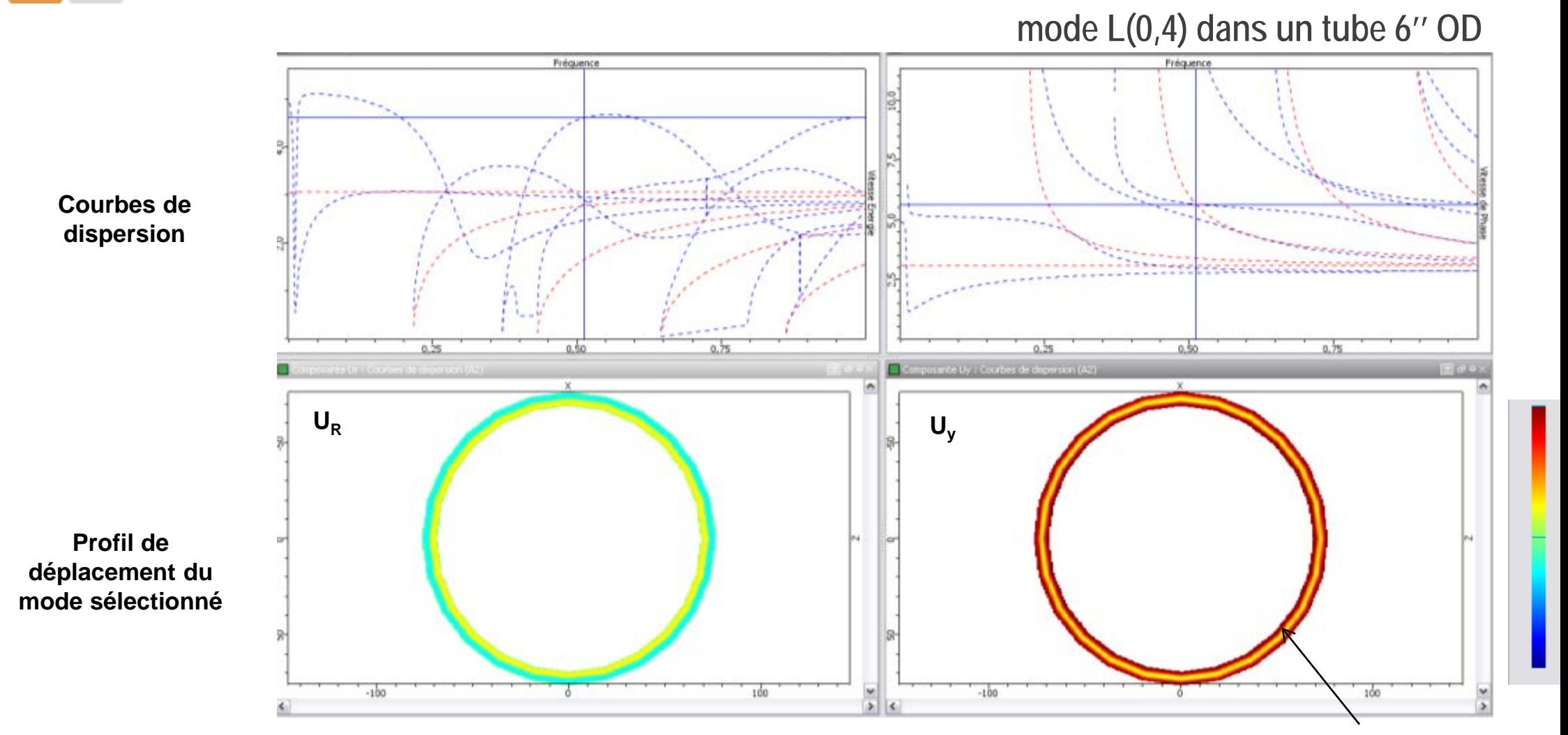

**A 510 kHz le profil de déplacement du mode L(0,4) est essentiellement axial tangentiel**

**Peu d'énergie au milieu**

- → **Mode qui ne perd pas d'énergie dans un liquide environnant.**
- → **Utilisé pour le contrôle de tubes immergés ou remplis de liquides**

**Hay, T. & Rose, J., Fouling detection in the food industry using ultrasonic guided waves,** *Food Control,* **2003***, 14***, 481-488**

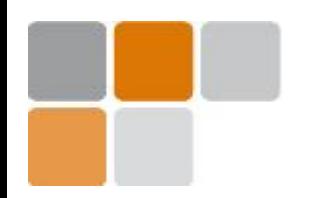

#### **Géométrie et gamme de fréquences**

**Les tubes peuvent être protégés par un revêtement externe qui perturbe la propagation des modes**

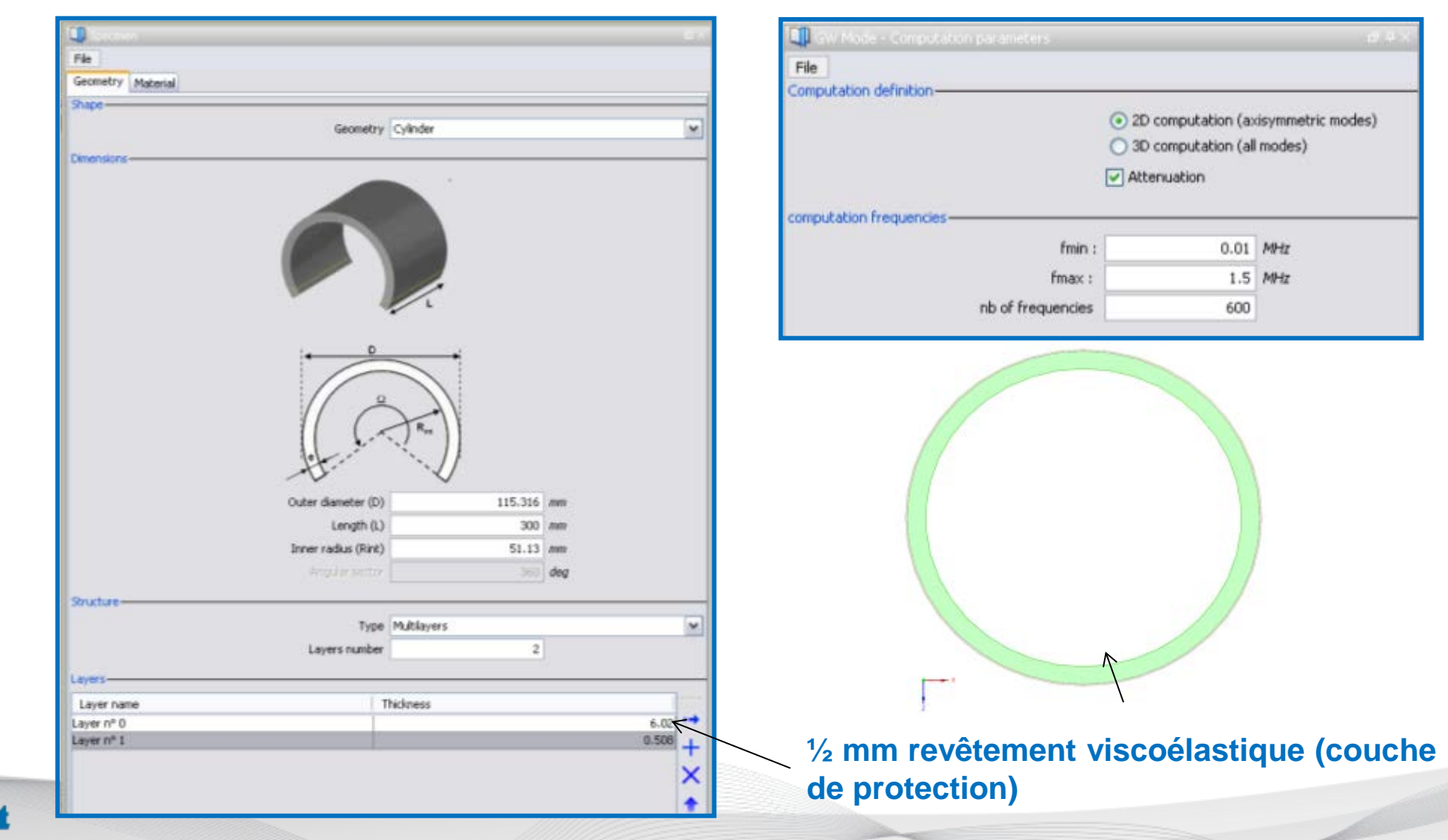

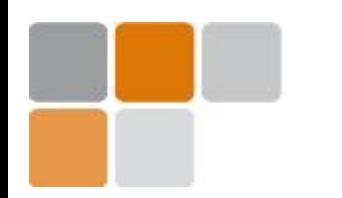

**Cealint** 

#### **Paramètres matériaux**

**Paramètres à saisir: vitesse des ondes longitudinales et transverses (ondes de volume), ainsi que leur atténuation.**

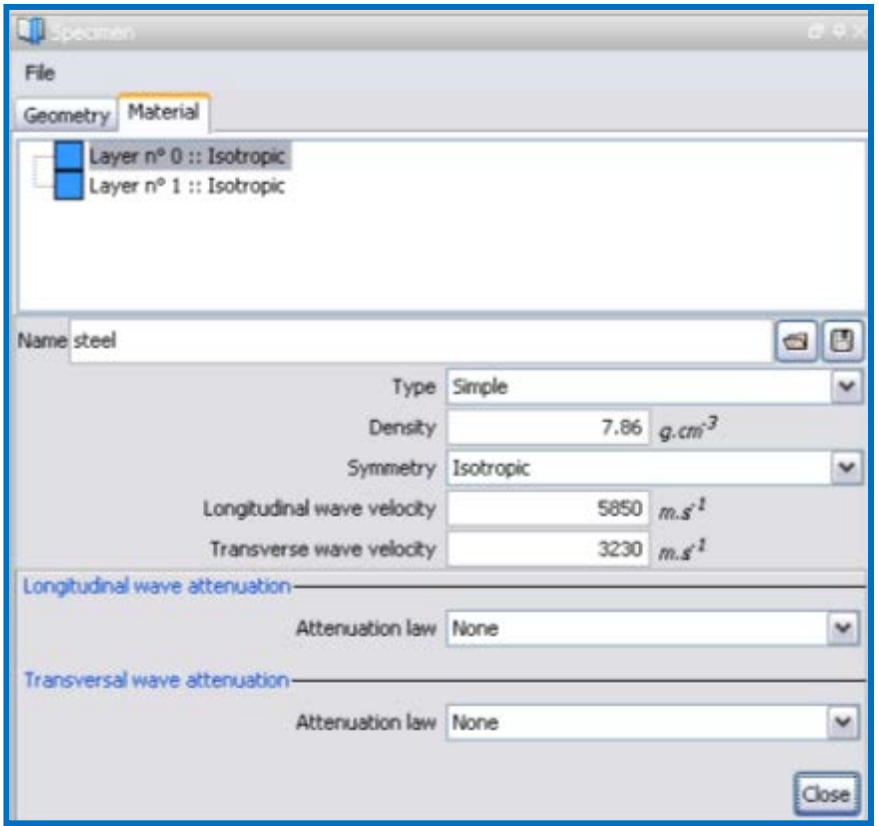

#### **Tube d'acier**

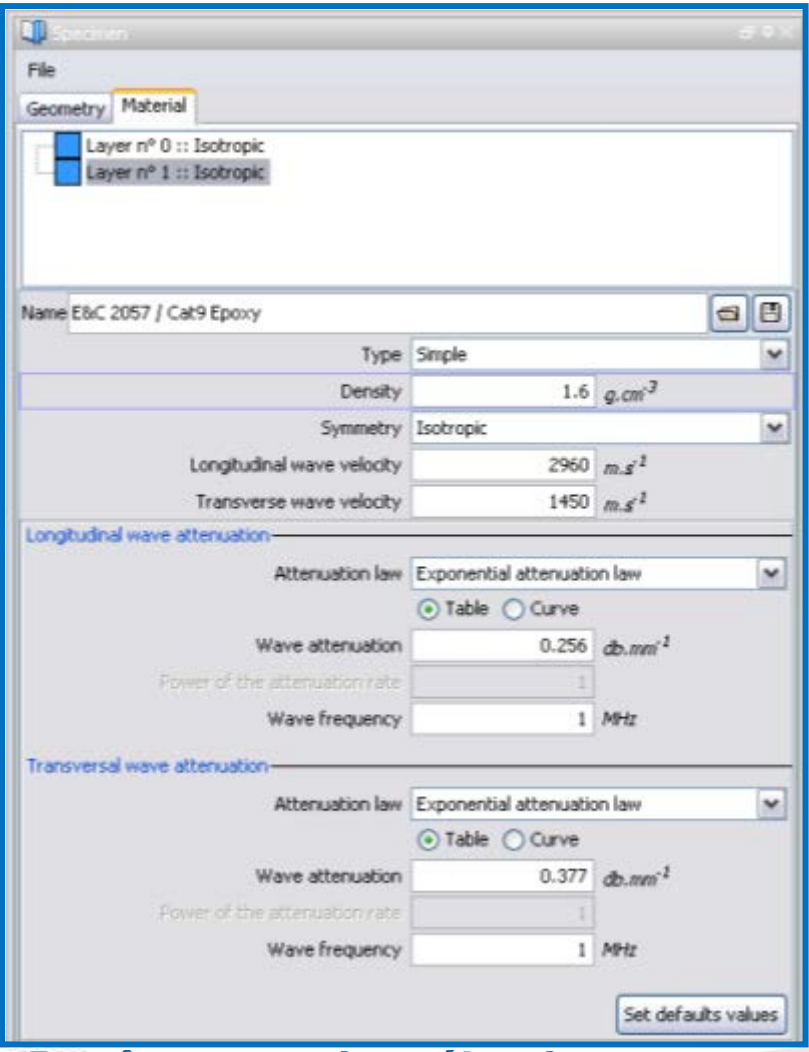

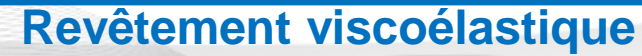

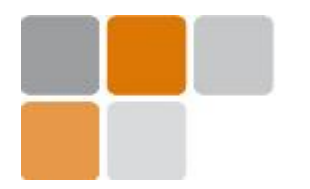

**Cealist** 

## **Courbes de dispersion**

#### **Modes d'un tube : influence d'un revêtement externe**

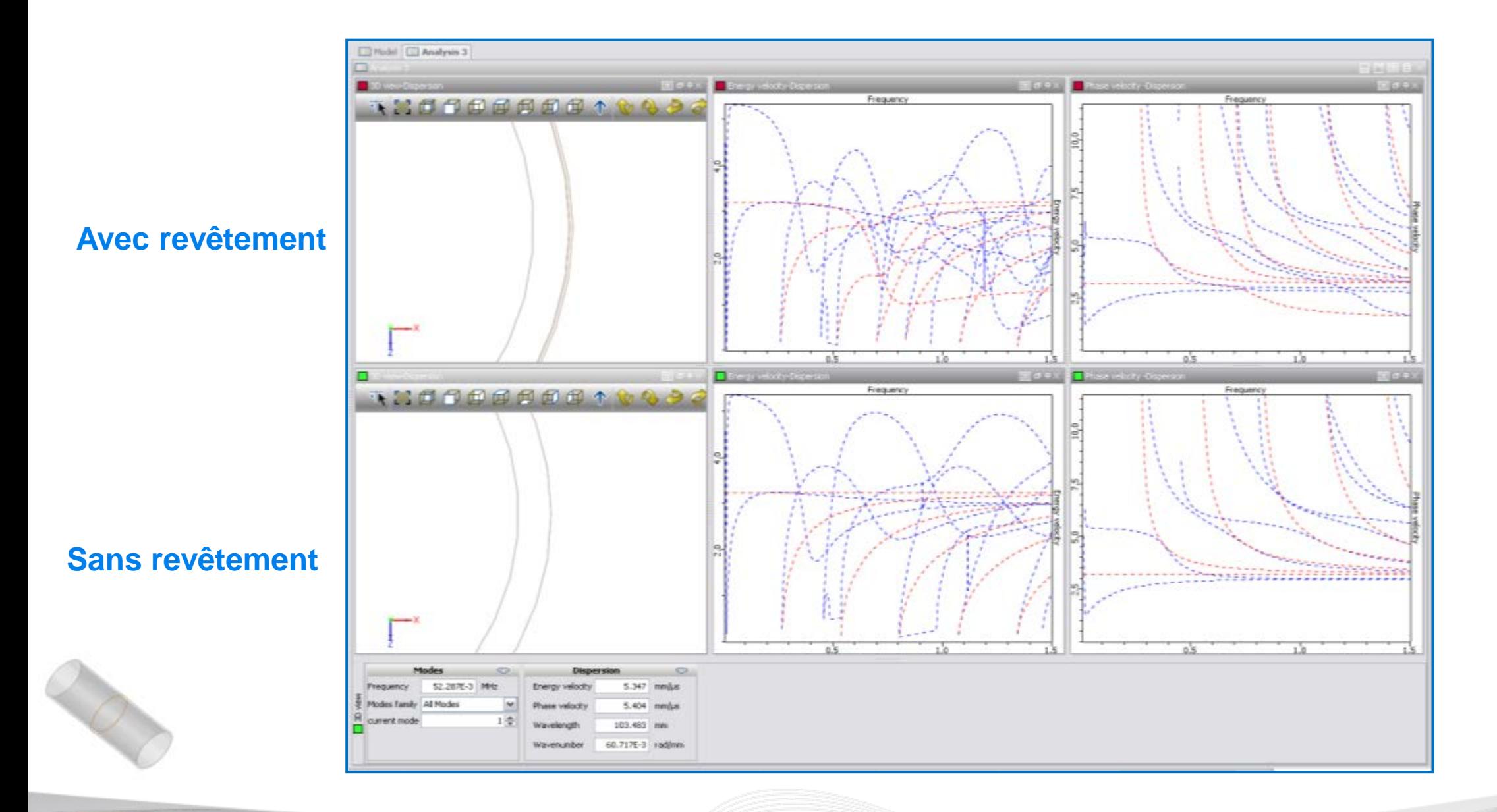

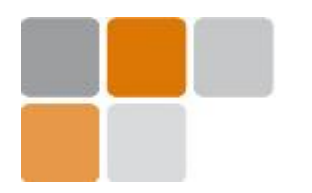

## **Courbes de dispersion**

**Modes d'un tube : influence d'un revêtement externe**

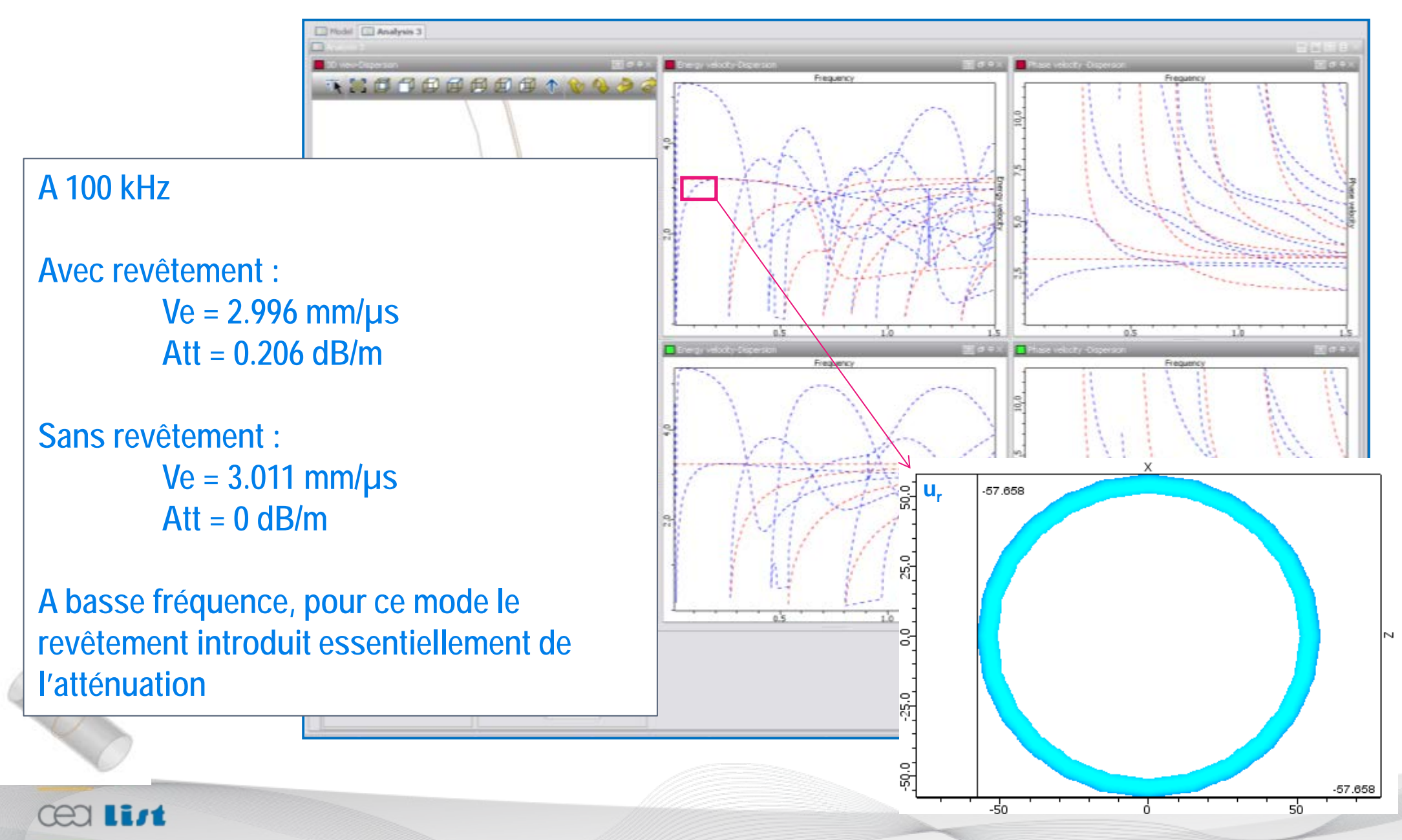

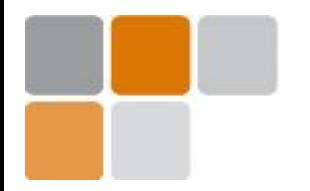

lirt

rea

### **Courbes de dispersion**

**Modes d'un tube : influence d'un revêtement externe**

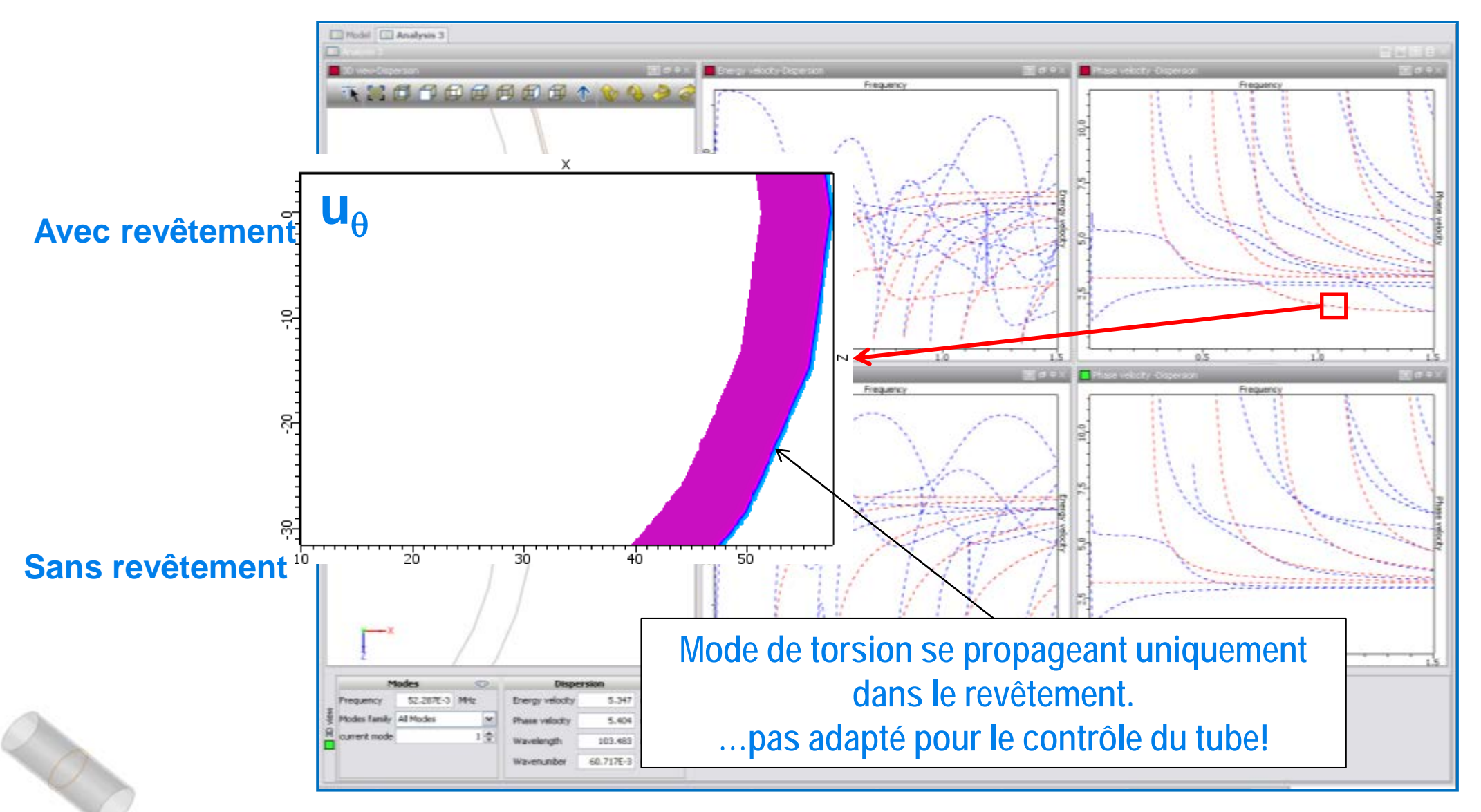

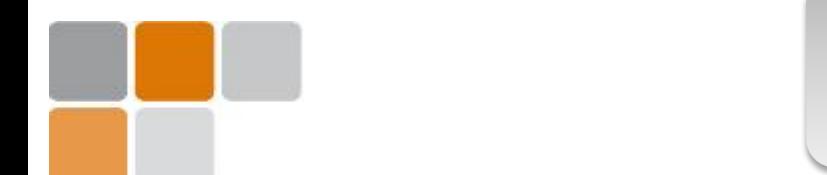

**La version actuelle du module ondes guidées de CIVA permet de calculer les modes dans :**

- **Des plaques (calcul 2D : modes de Lamb / modes SH )**
- **Des tubes (calculs 2D : modes axisymétriques et 3D : modes de flexion)**
- **Possibilité de structure multicouche mais pas dans un guide immerge ou enfoui**

**En général un contrôle se fait dans une gamme de fréquences basse pour lesquelles peu de modes se propagent dans la structure, les signaux à hautes fréquences étant très difficiles à interpréter.**

**Les courbes d'atténuation renseignent sur la distance maximale de contrôle que l'on peut espérer.**

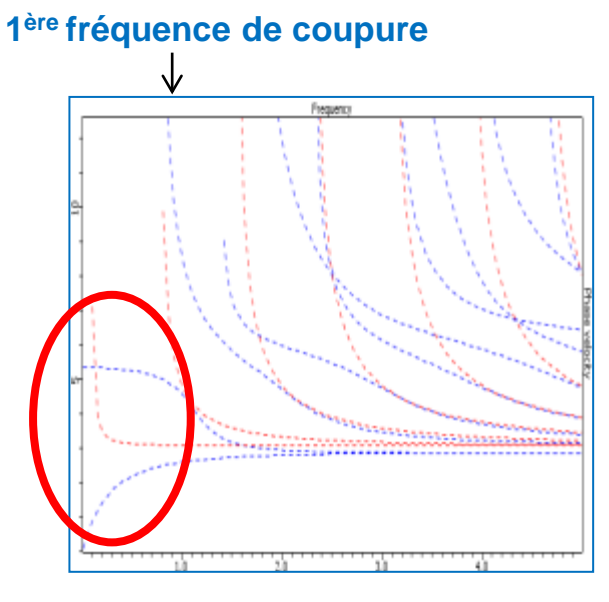

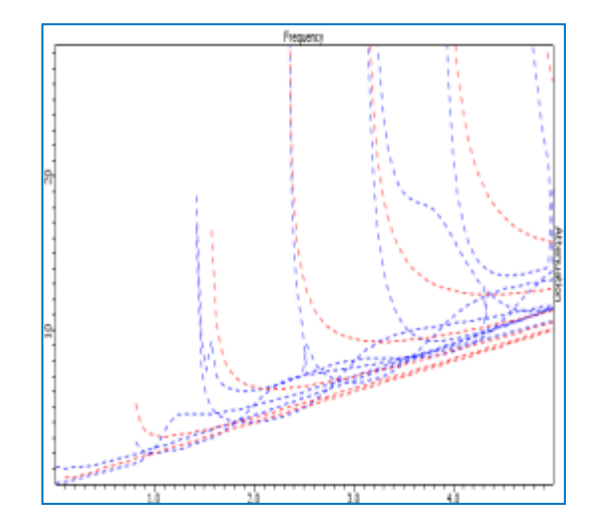

**L'atténuation globalement croit avec la fréquence mais varie pour chaque mode**

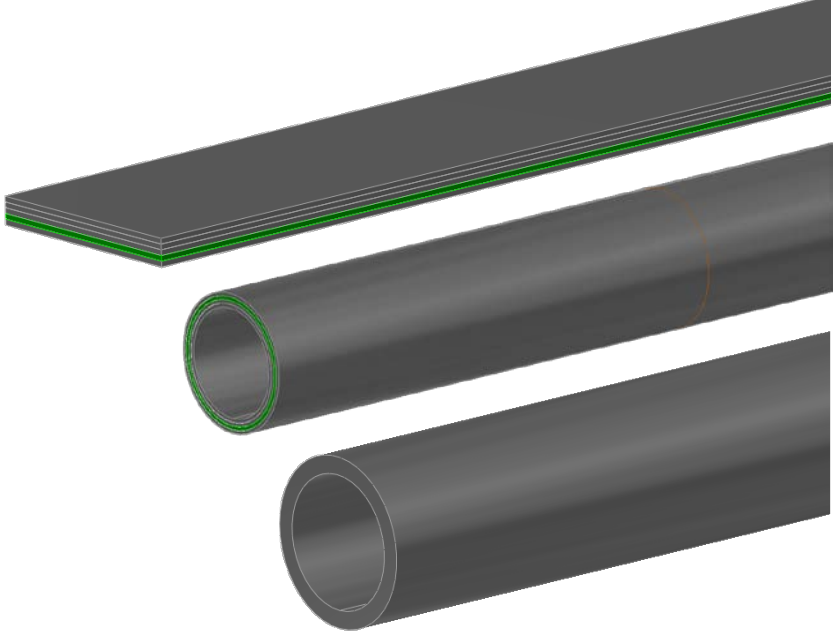

## PLAN

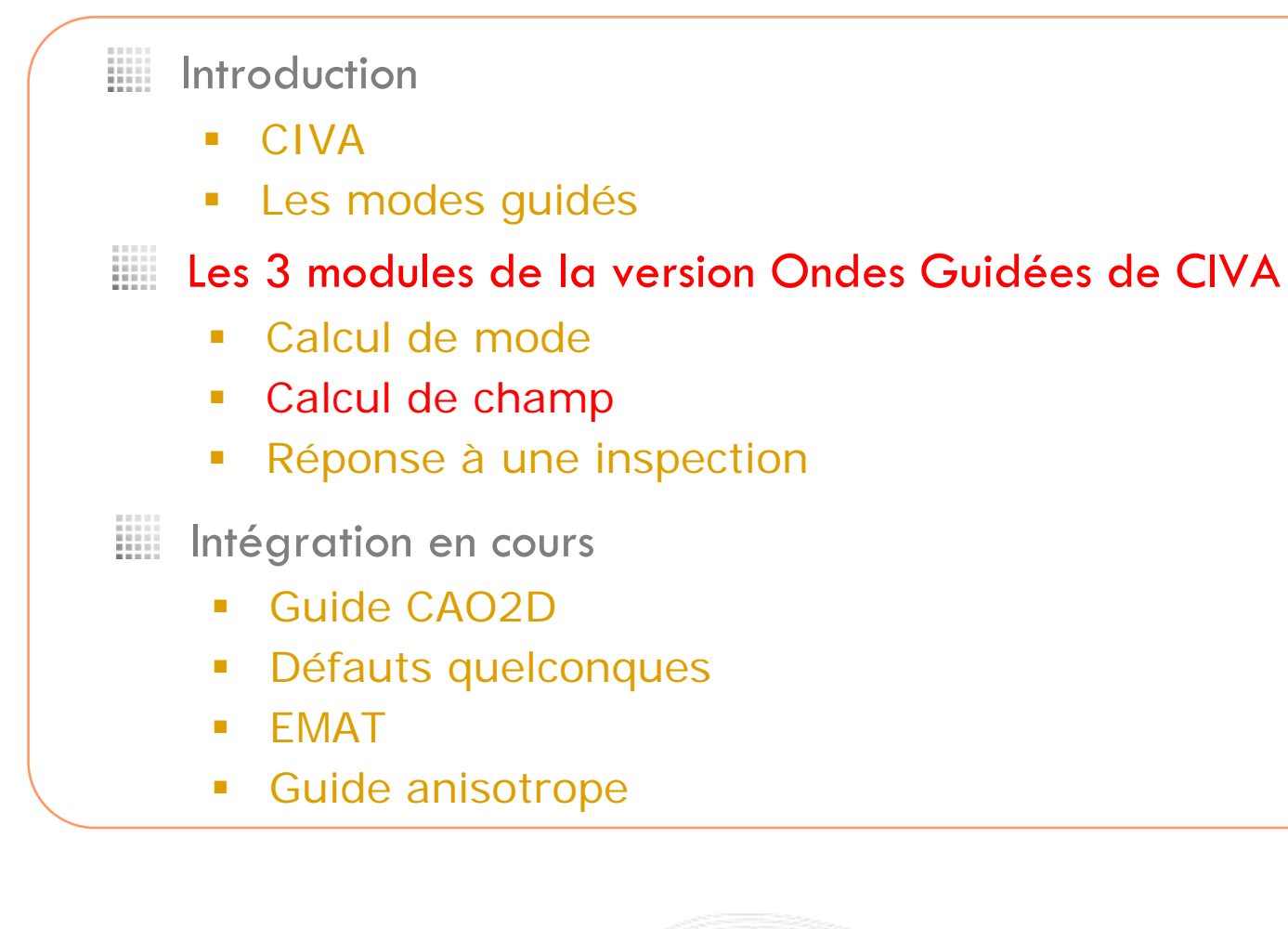

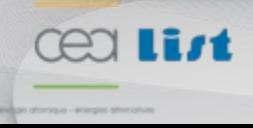

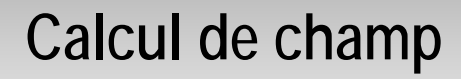

 **Calculer le champ émis par un transducteur donné dans un ensemble de sections du guide**

- **Définition de la pièce (le guide d'onde)**
- **Définition d'un transducteur : géométrie, type, signal d'excitation, position**

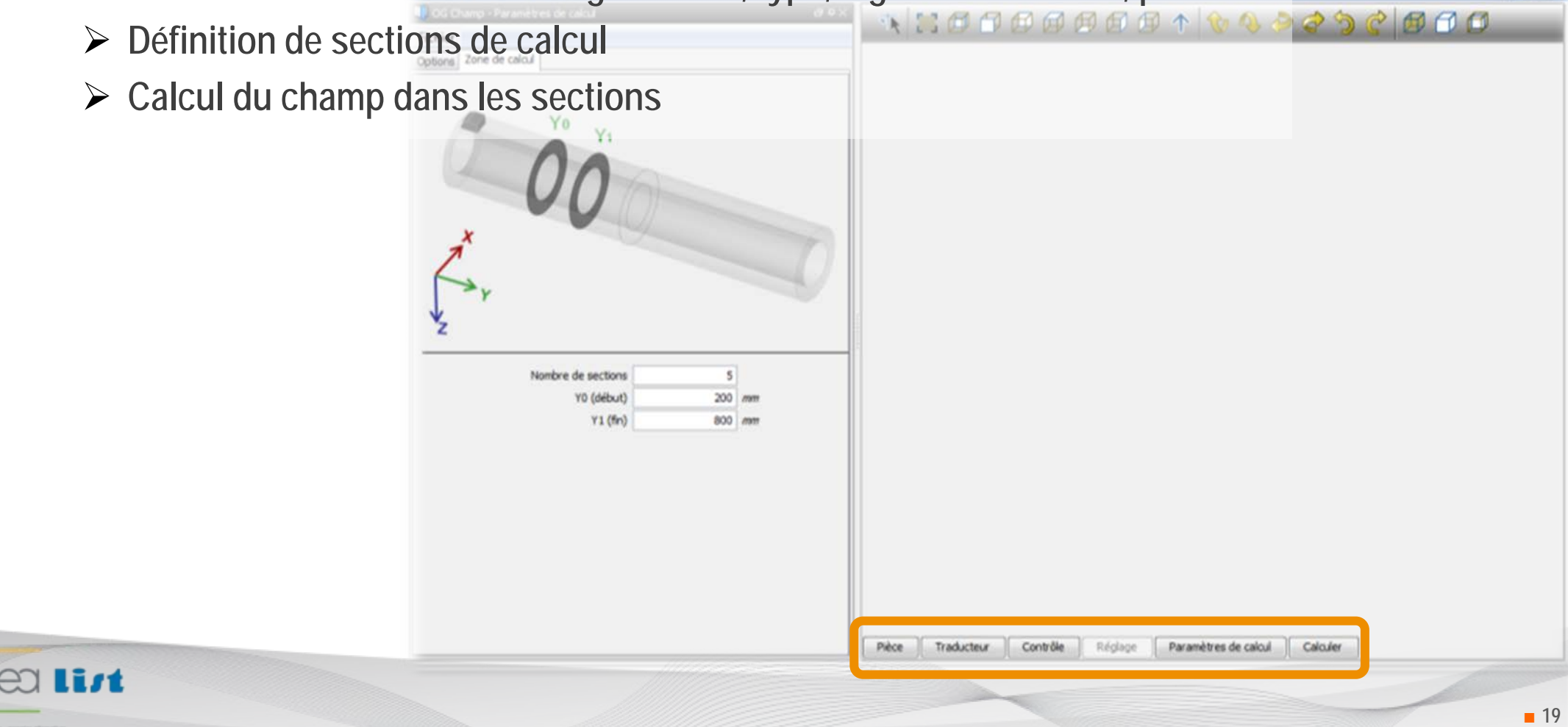

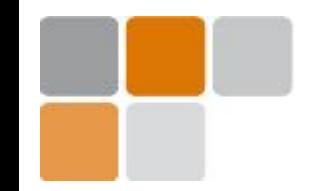

### **Calcul de champ**

#### **Exemple : modes de Lamb avec un traducteur sabot**

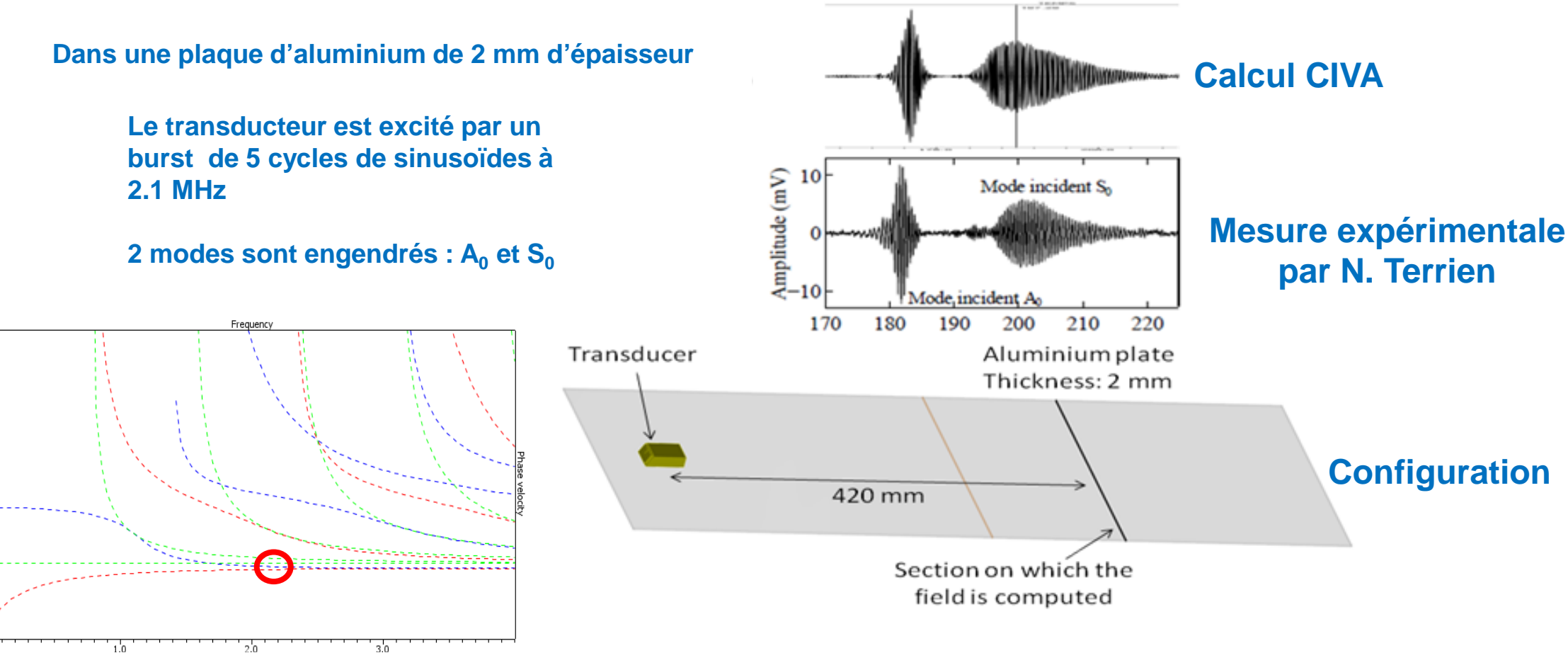

→ **CIVA prédit correctement le signal temporel émis par le transducteur sabot, et notamment le rapport entre l'amplitude du mode A<sub>0</sub> émis et l'amplitude du mode S<sub>0</sub> émis** 

**N. Terrien, D. Osmont, D. Royer, F. Lepoutre et A. Déom, 'A combined finite element and modal decomposition method to study the interaction of Lamb modes with micro-defects',** *Ultrasonics***, 2007**

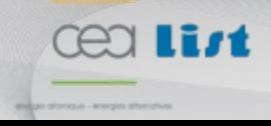

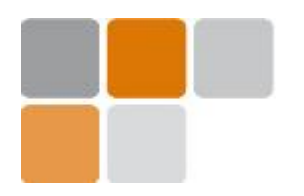

### **Calcul de champ**

#### **Exemple : modes de Lamb avec un traducteur contact**

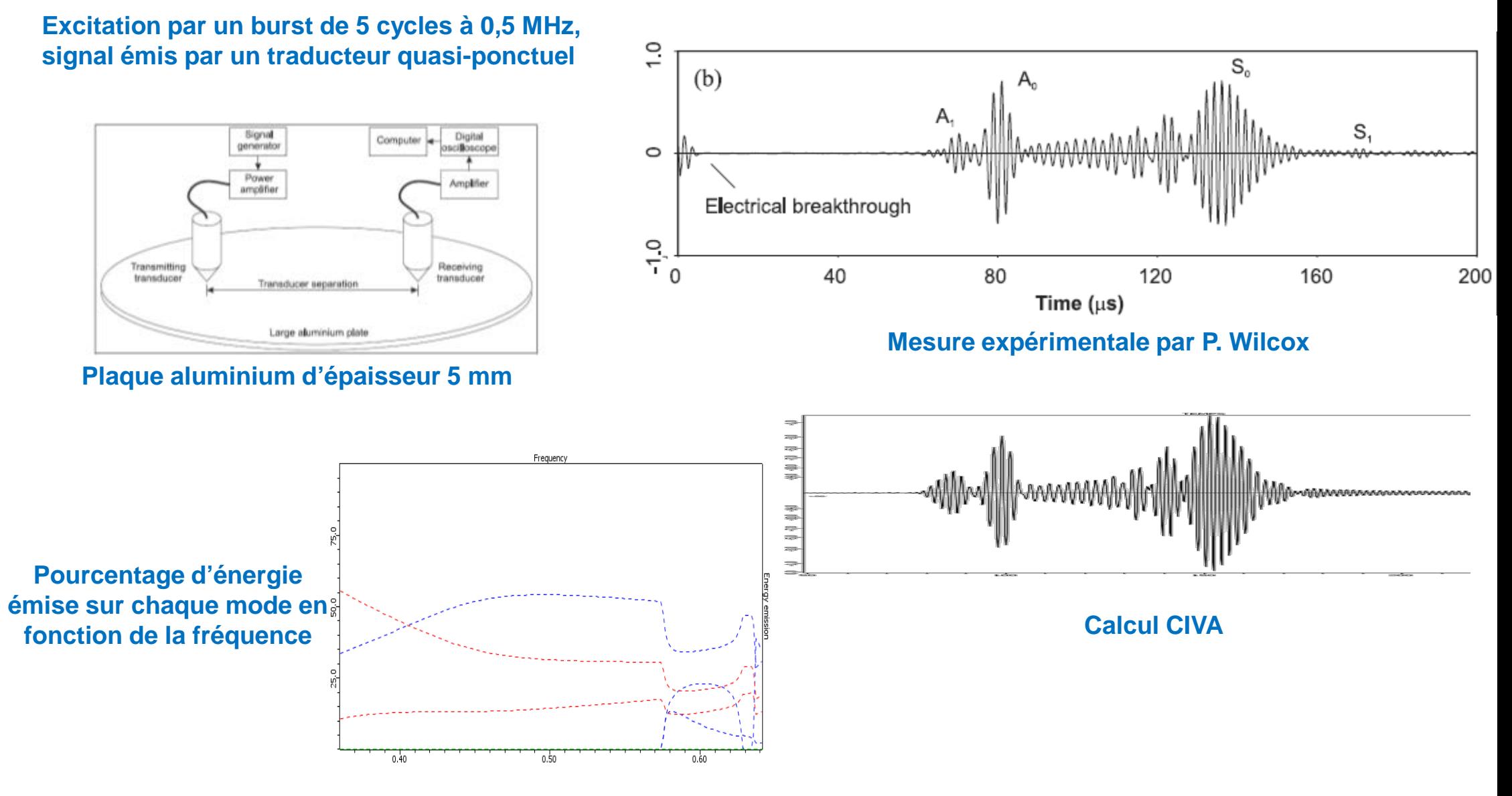

→ **Les courbes d'émission en énergie permettent d'optimiser la génération d'un mode donné** 

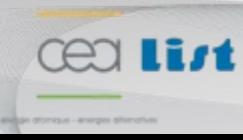

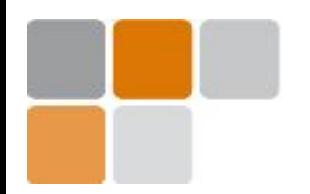

### **Calcul de champ**

#### **Capacités multiéléments : illustration du focusing**

#### **Barrette multiélément et lois de retard (et d'amplitude) associées**

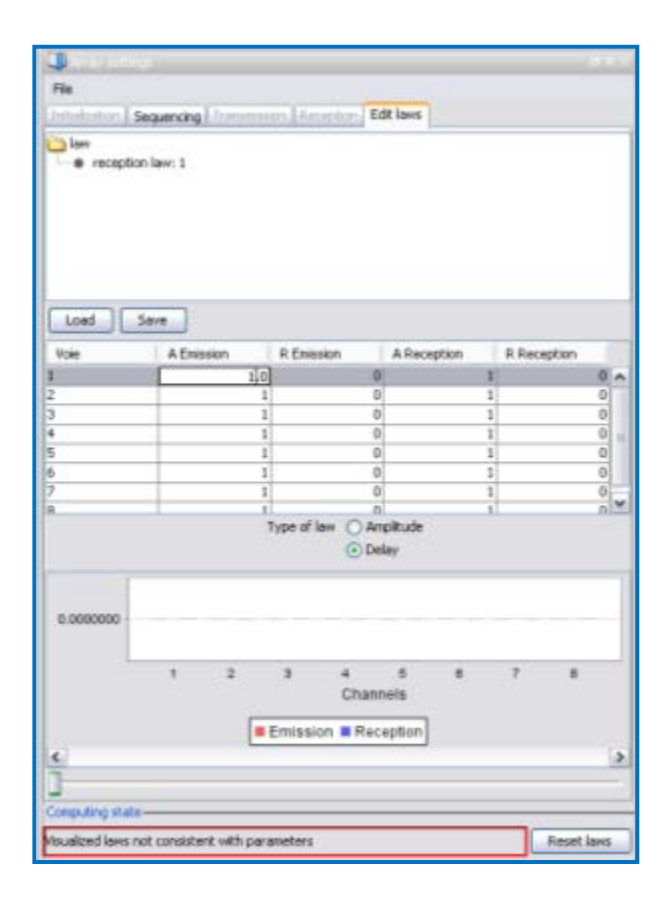

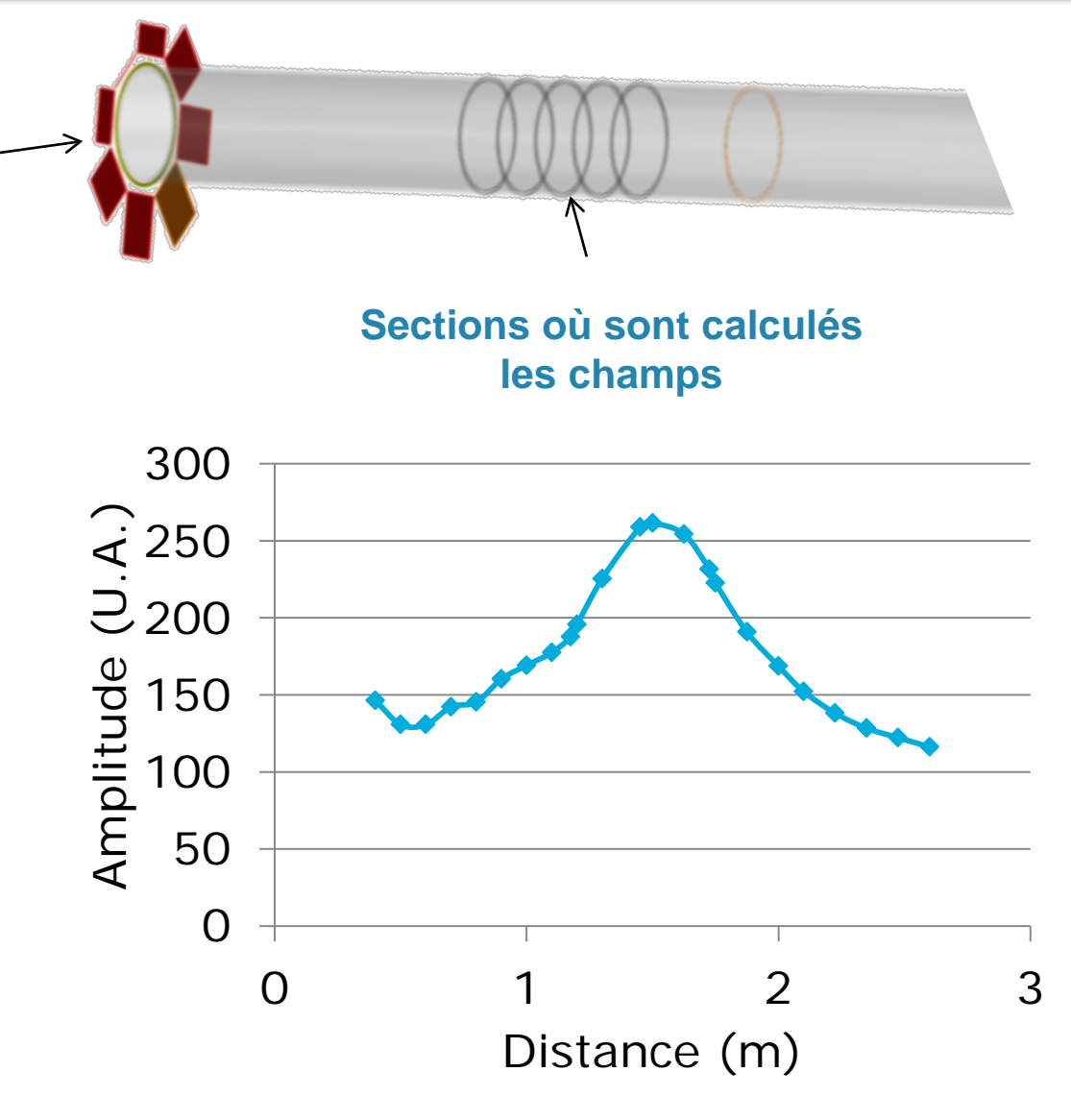

→ **Avec ces lois les ondes sont focalisées à 1,5 m de distance**

#### **Définition manuelle des lois**

**Cealint** 

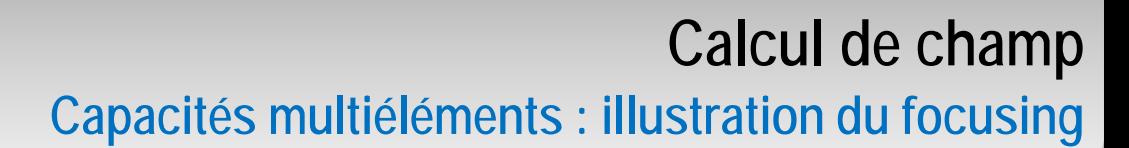

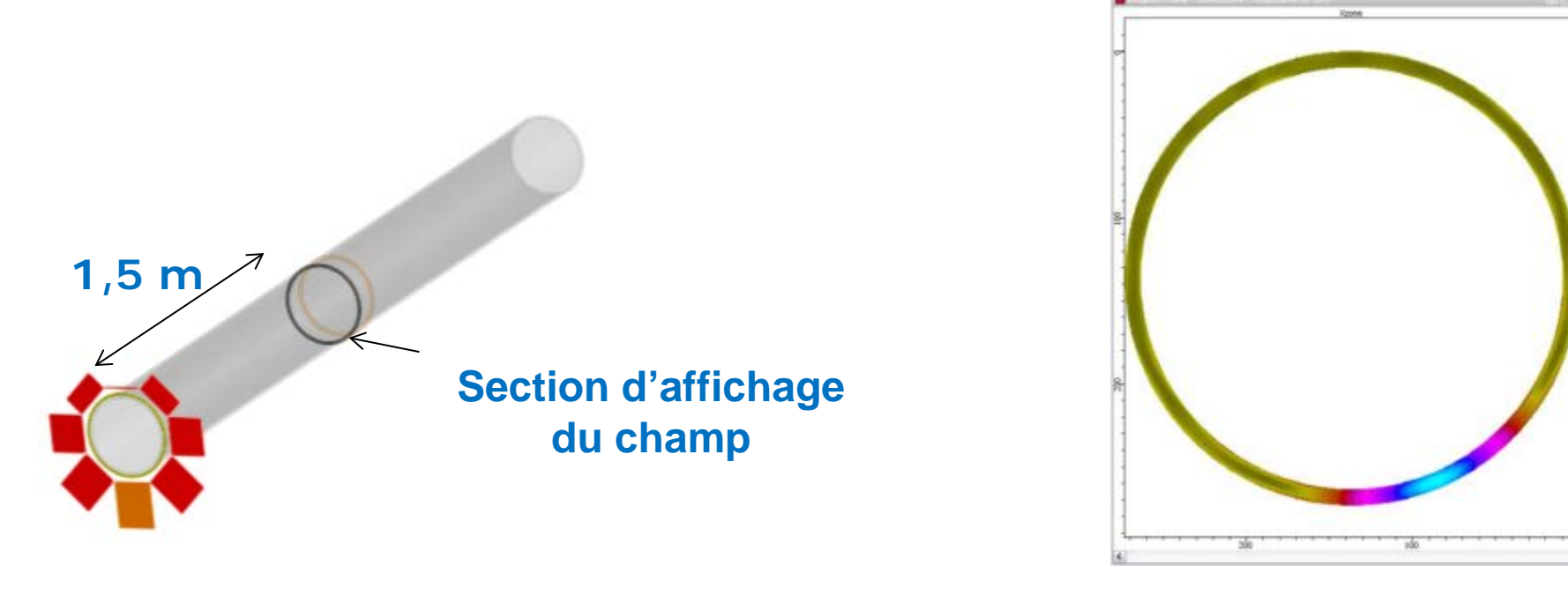

**Déplacement axial Uy**

**Le champ est focalisé radialement :**

**Peut être utilisé pour discriminer une indication axisymétrique (par exemple une soudure) d'une indication qui ne l'est pas (un trou, une entaille,…) + « dimensionnement »** → **Capacité de focusing des systèmes Teletest et Wavemaker**

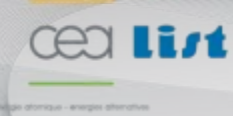

## PLAN

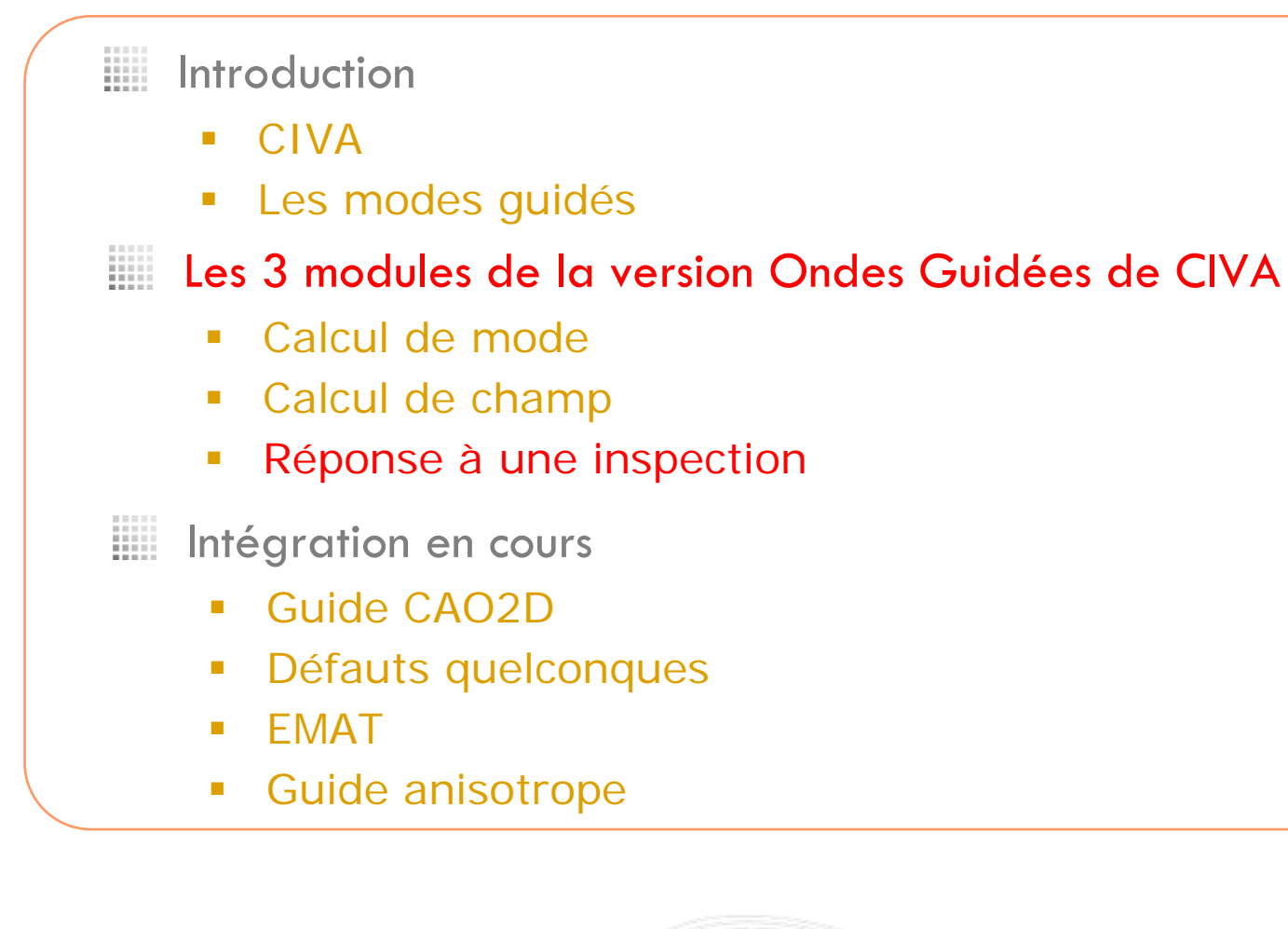

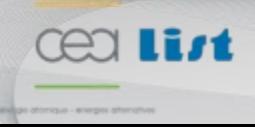

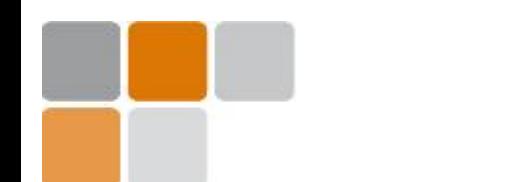

### **… pour simuler la réponse d'une inspection**

- **Définition de la pièce (le guide d'onde)**
- **Définition d'un transducteur : géométrie, type, signal d'excitation, position**
- **Positionnement d'un transducteur en réception**

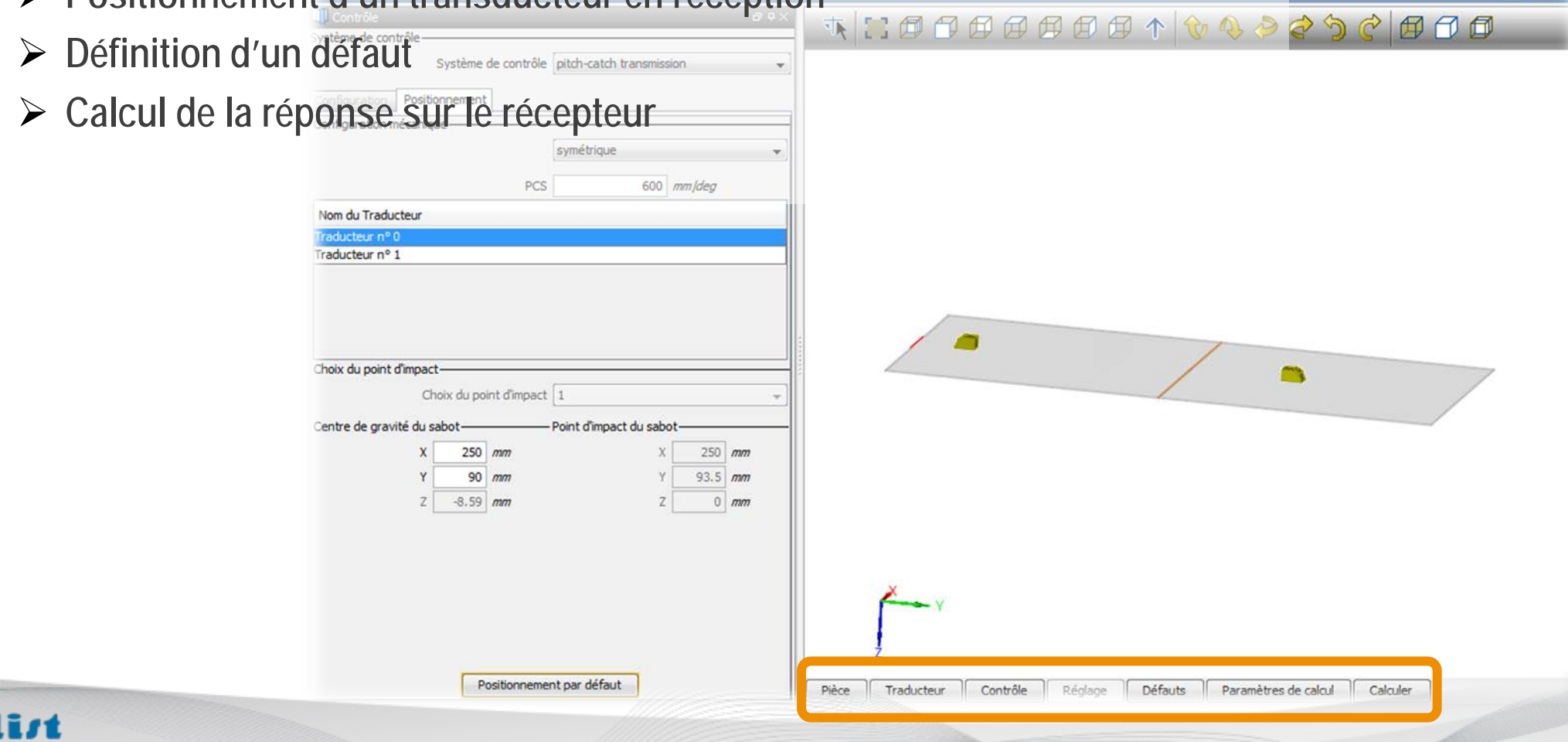

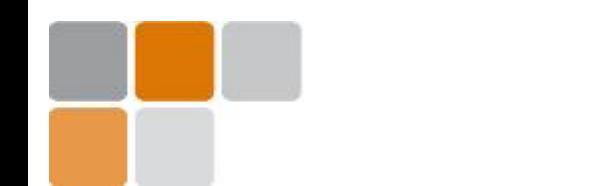

**Pour l'instant le module Ondes Guidées (CIVA 10) ne peut traiter que le cas d'une fissure normale à la surface du guide.**

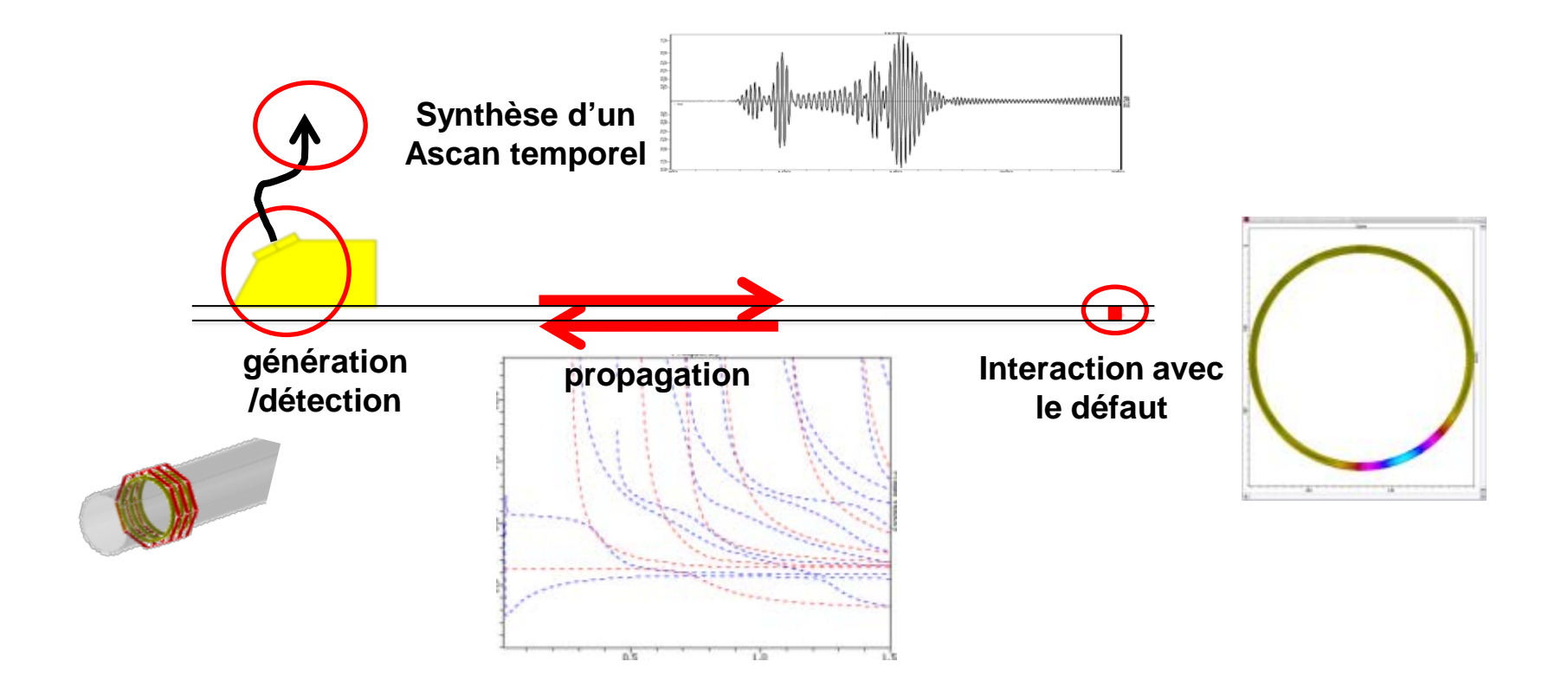

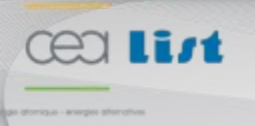

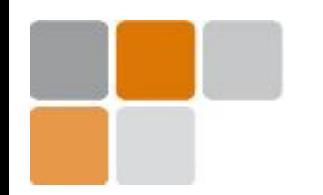

#### **On reprend la configuration précédente : focalisation à 1,5 m**

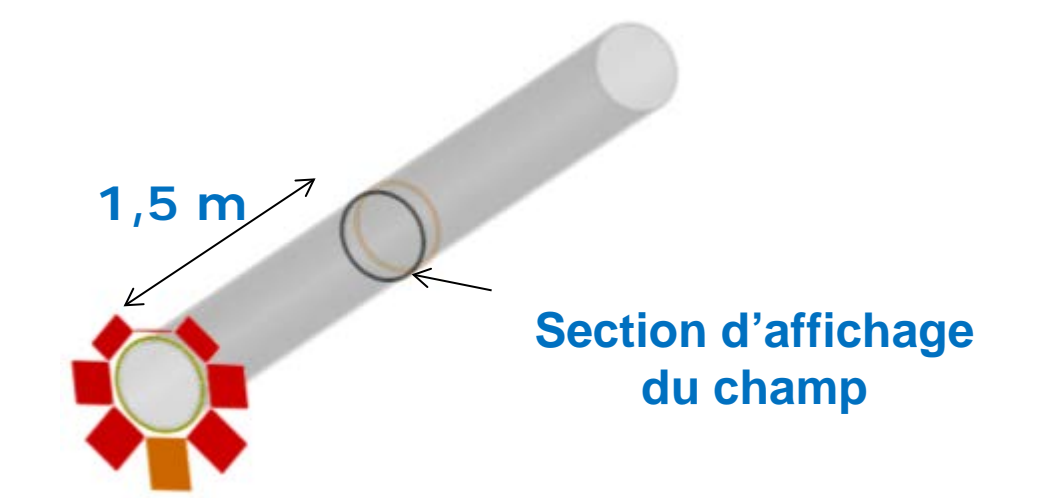

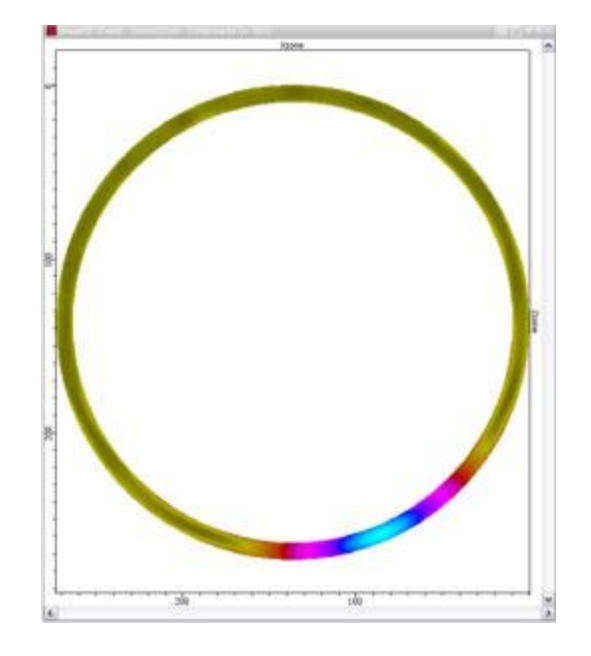

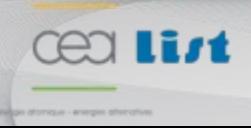

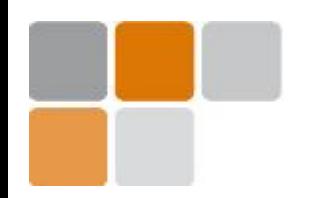

**On reprend la configuration précédente : focalisation à 1,5 m** 

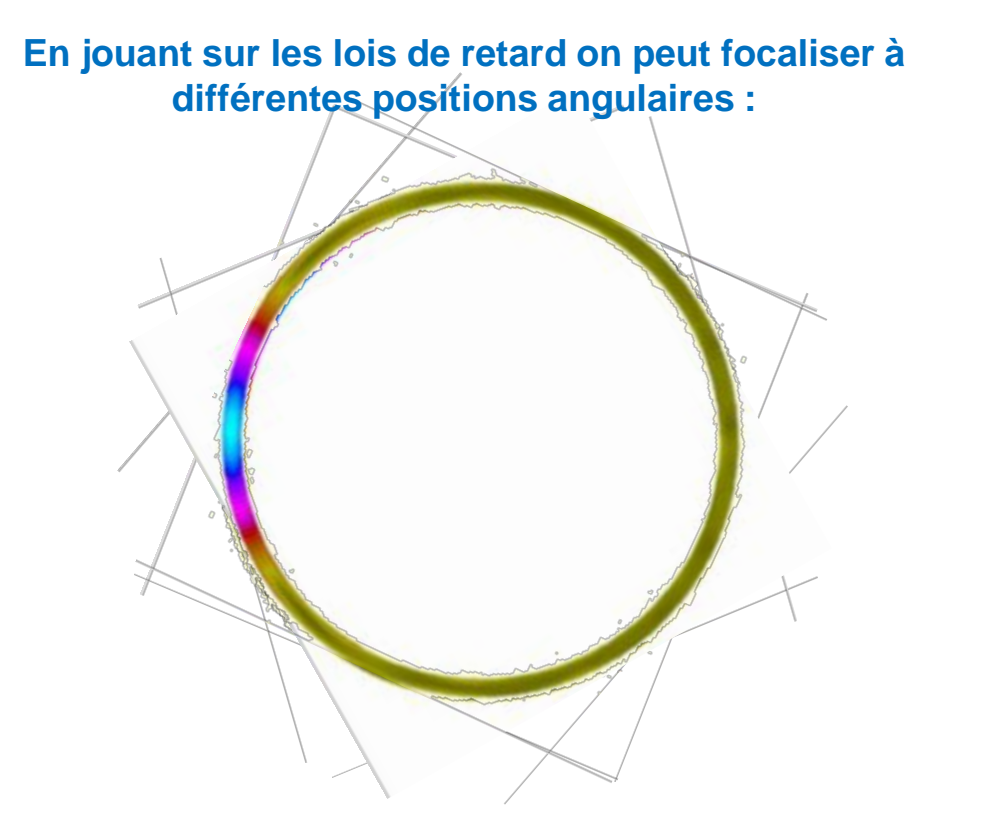

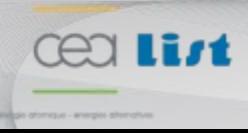

■ **28**

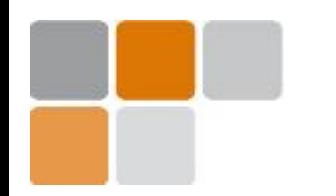

**On reprend la configuration précédente où on focalisait à 1,5 m :** 

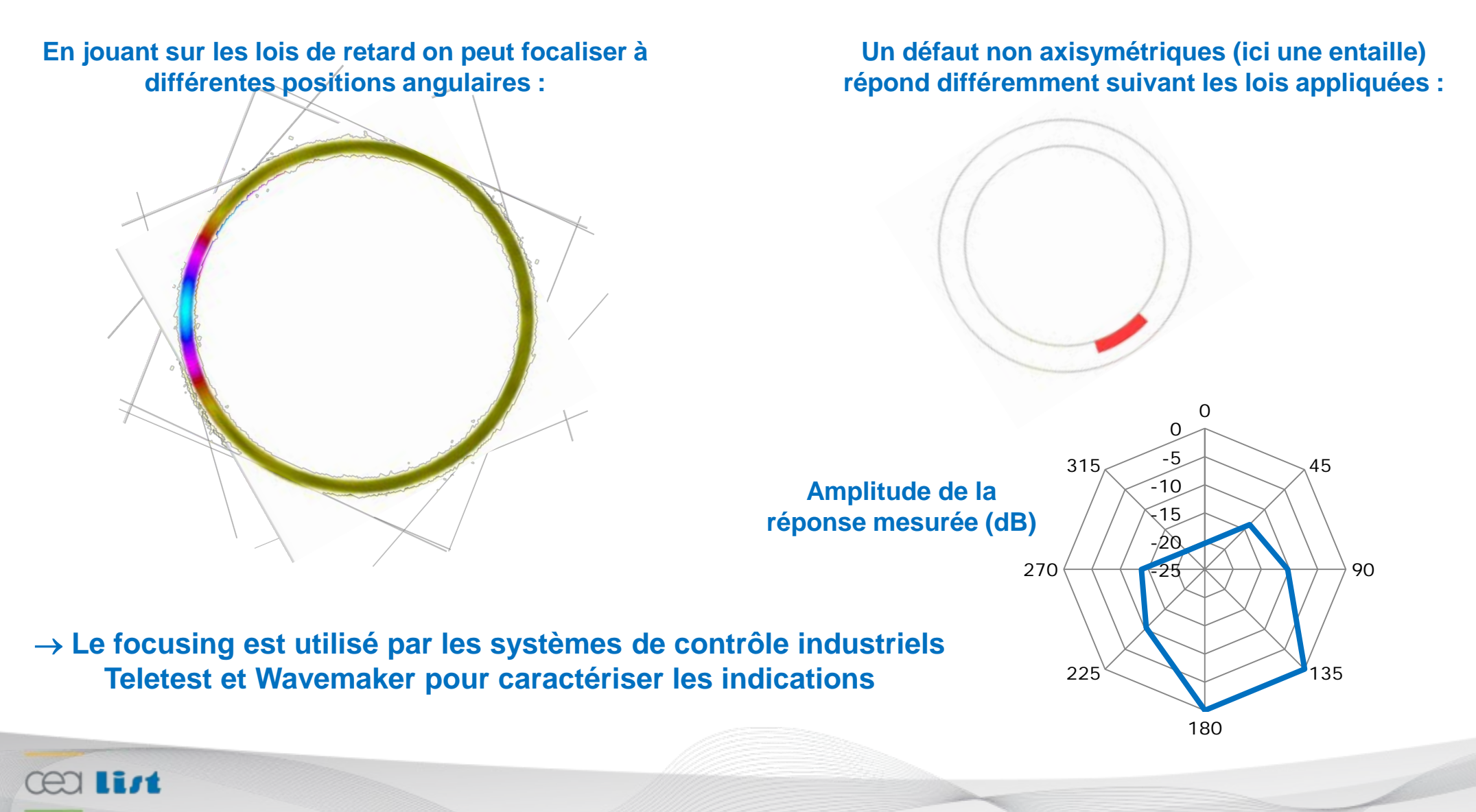

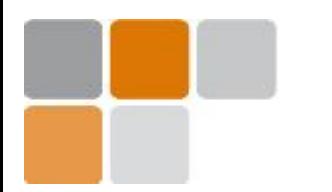

#### **Emission:**

- **2 barrettes encerclantes (longueur 20 mm, espacées de 50 mm)**
- **Excitation axiale (burst de 6 cycles à 100 kHz)**

#### **Réception:**

• **petit PZT**

#### **Entaille axisymétrique d'épaisseur variable**

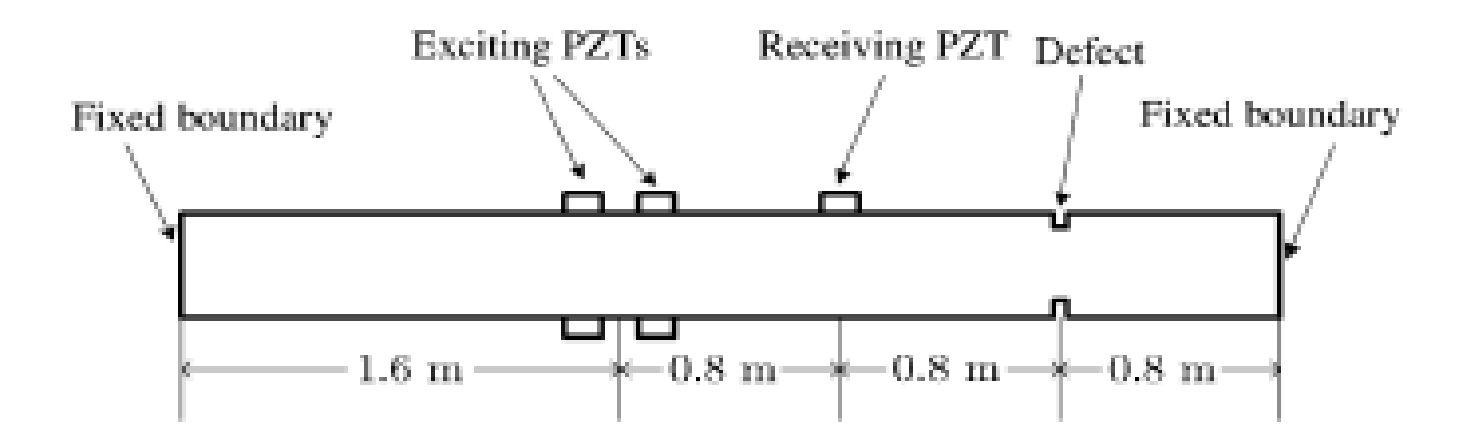

**Tang Li-Guo, Mechanism of the excitation of single pure mode L(0,2) and its interaction with the defect in a hollow cylinder,**  *Chinese Physics,* **2007**

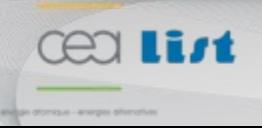

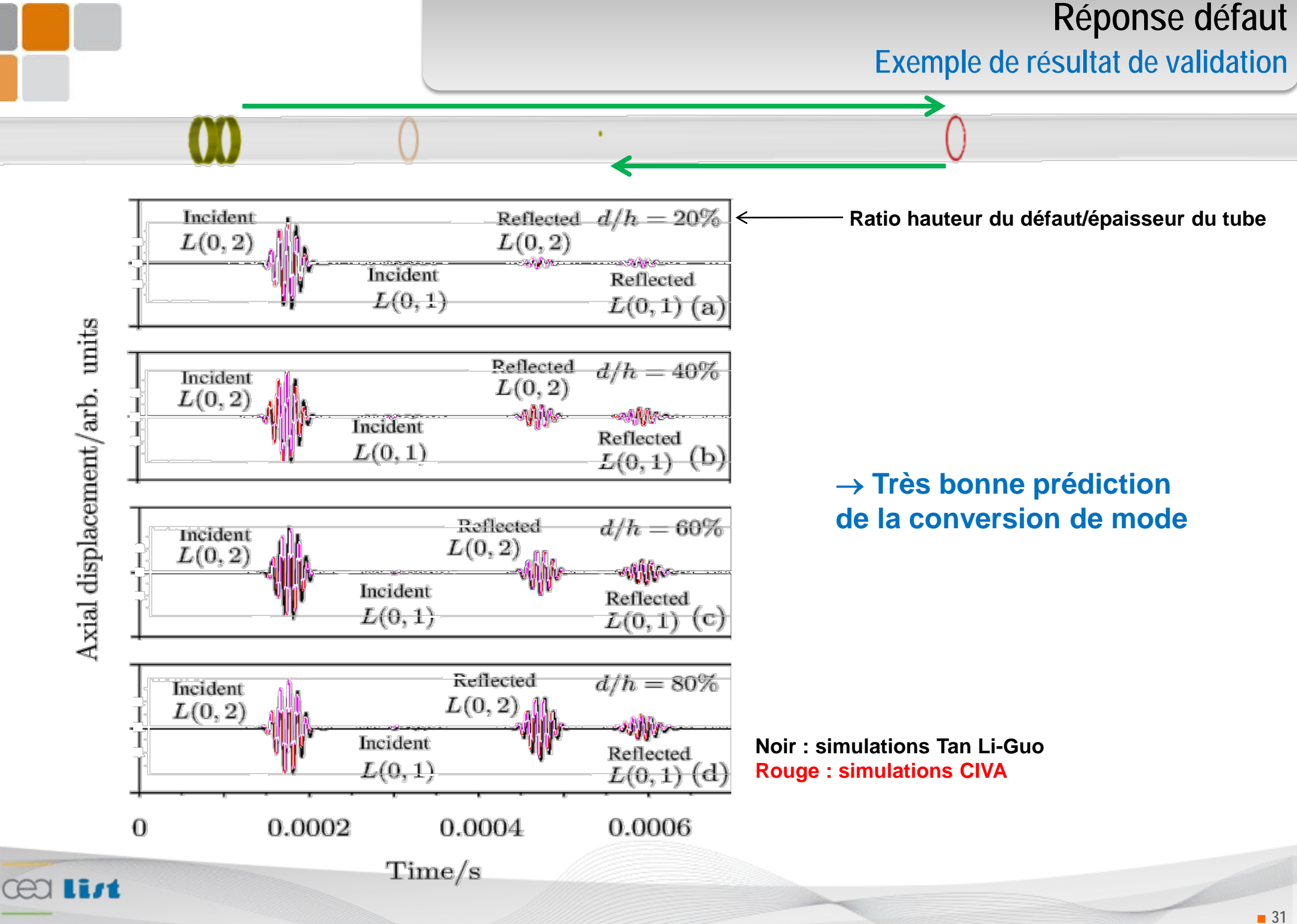

## PLAN

#### W. Introduction

- **CIVA**
- **Les modes guidés**

m Les 3 modules de la version Ondes Guidées de CIVA

- Calcul de mode
- Calcul de champ
- **Réponse à une inspection**

#### 热 Intégration en cours

- Guide CAO2D
- **Défauts quelconques**
- **EMAT**
- **Guide anisotrope**

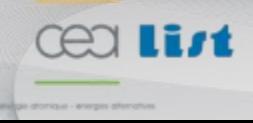

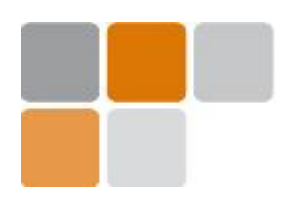

**Propagation dans un guide CAO2D**

#### **Exemple de calcul de modes dans un rail**

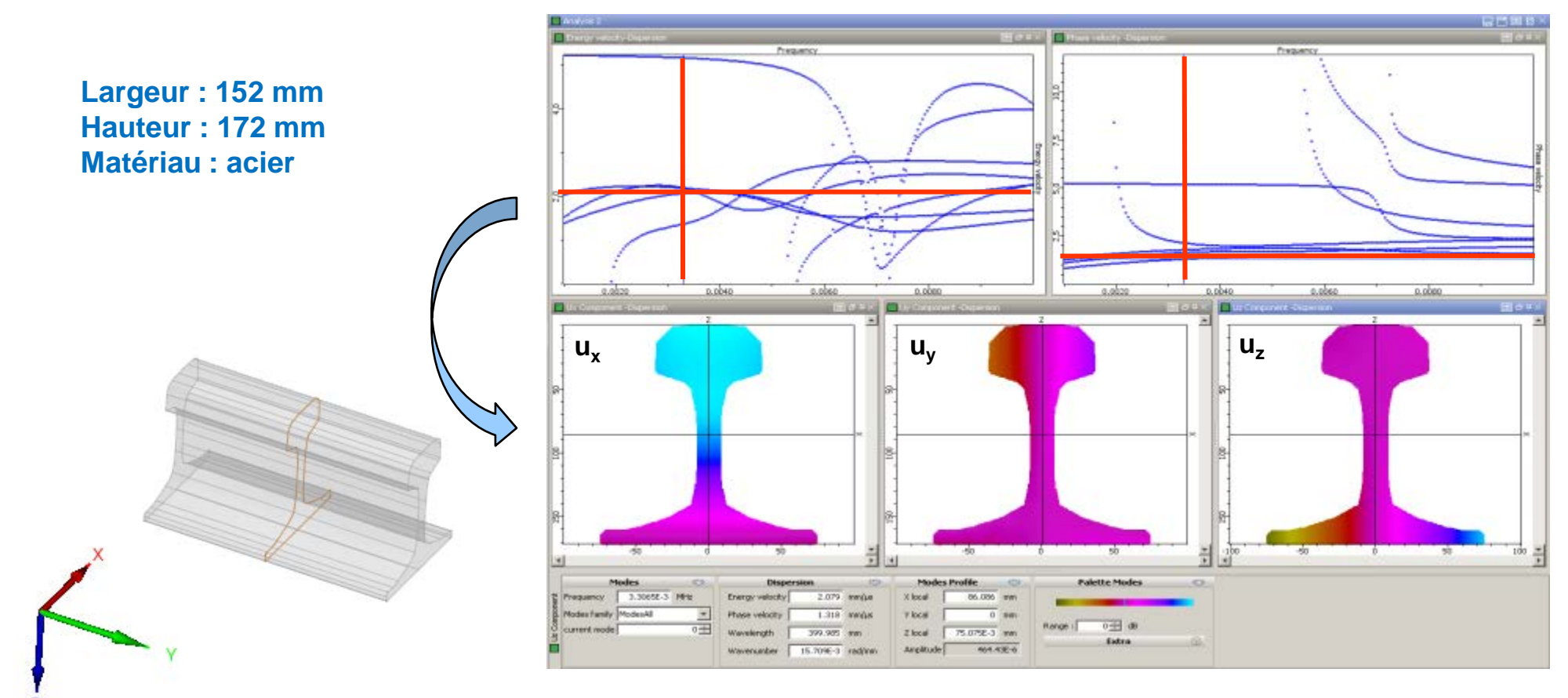

**Mode de cisaillement de la tête du rail**

**Ce type de mode peut se propager jusqu'à 1 km de distance dans de bonnes conditions**

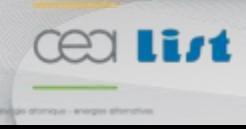

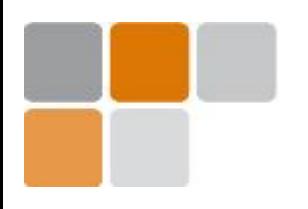

**Intégration en cours dans le module Ondes Guidées** 

**Structure complexe : défaut ou jonction**

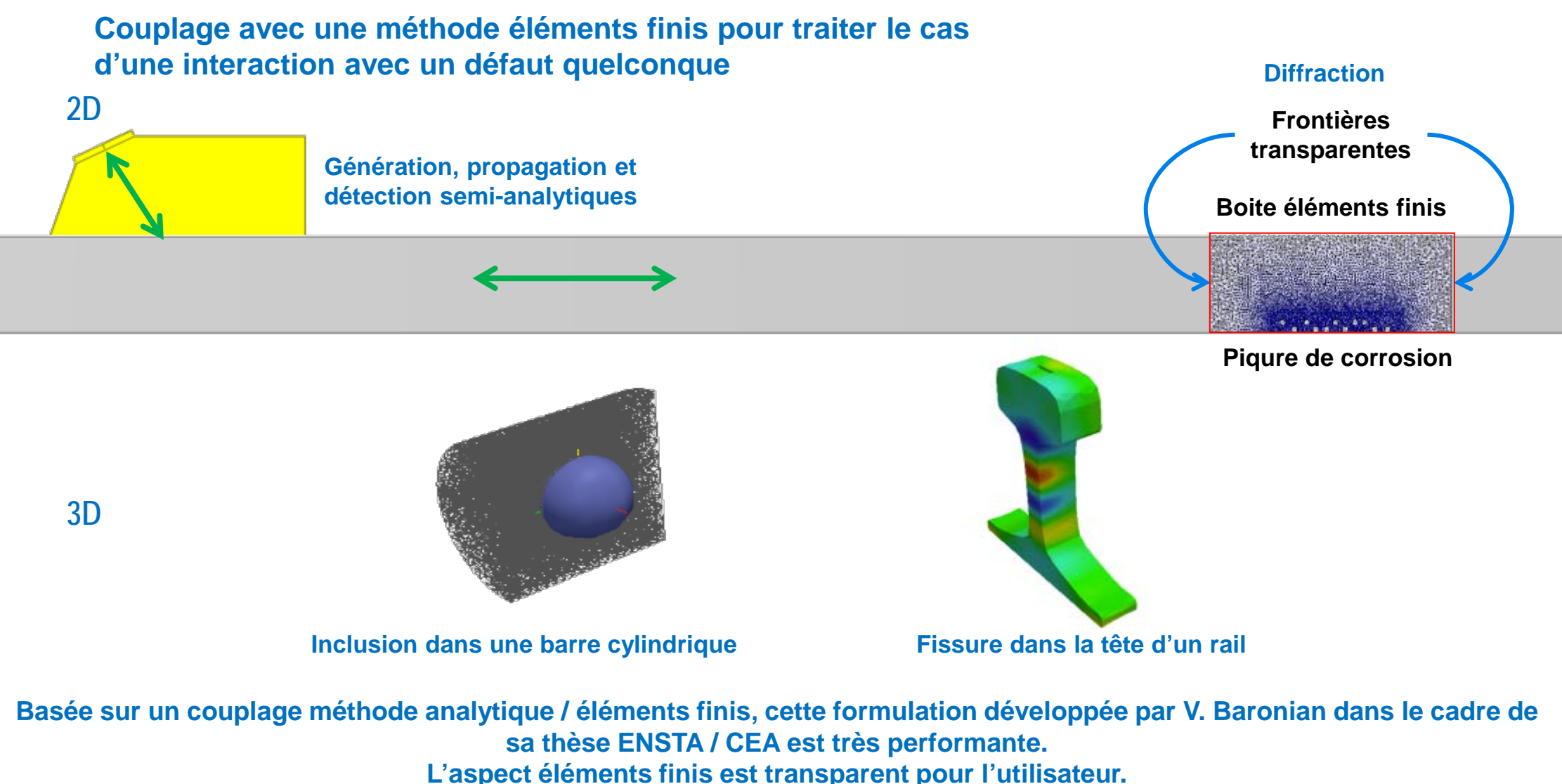

**Baronian et al.,** *J. Comp. Appl. Math***., 2010**

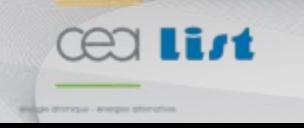

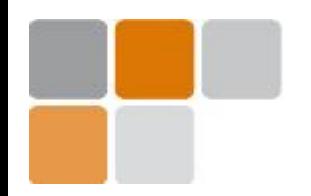

### **Autres développements importants**

• **Matériaux composites**

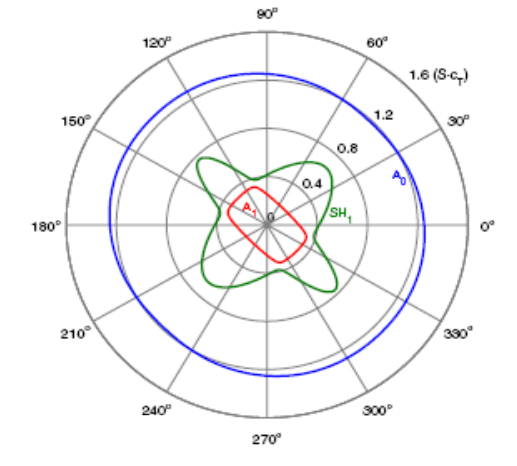

**Courbes des lenteurs dans une plaque composite**

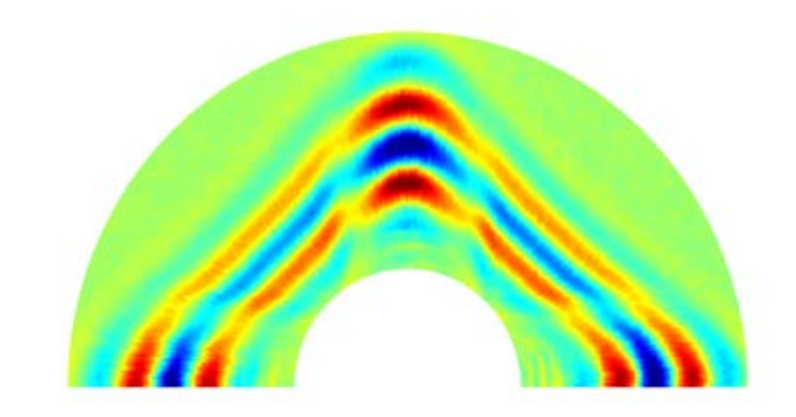

**Visualisation expérimentale de l'influence de l'anisotropie sur la propagation des ondes guidées Thèse Chapuis, 2010**

• **Génération par EMAT (couplage avec le module ET)**

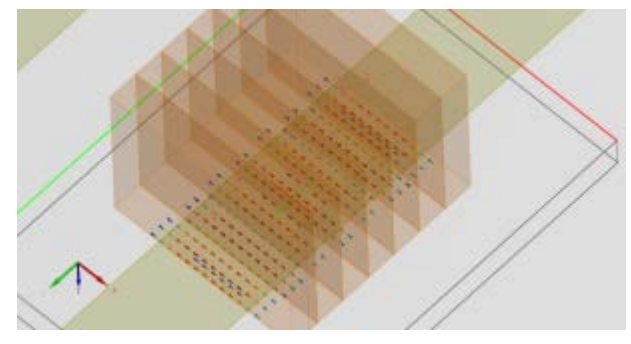

**Génération du mode SH0 avec un EMAT**

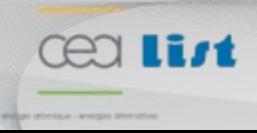

### **Conclusion Différents modules**

### **TROIS MODULES**

- **Calcul de modes**
	- **Affichage des courbes de dispersion (vitesse de phase / de groupe & atténuation)**
	- **Affichage des profils de déplacements / contraintes des modes dans la section du guide**
		- **Informations sur les modes susceptibles de se propager dans le guide**
- **Calcul de champ**
	- **Visualisation des champs de déplacement / contraintes émis par le traducteur**
	- **Affichage des courbes de dispersion dans la bande passante du traducteur**
	- **Affichage de l'amplitude modale émise par le traducteur**
		- **Applications : sélection de mode, design de traducteur**
- **Réponse défaut (limitée à une fissure normale à la surface du guide)**
	- **Affichage du Ascan**
	- **Affichage des courbes de dispersion dans la bande passante du traducteur**
	- **Affichage de l'amplitude modale émise / détectée par le traducteur et diffractée par le défaut**
		- **Réponse d'une fissure** à **un ou plusieurs modes incidents**

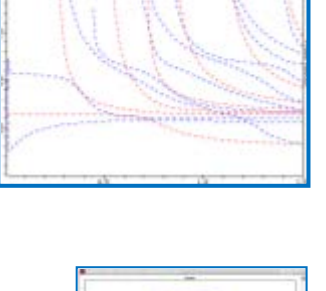

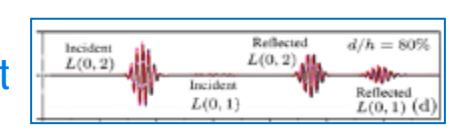

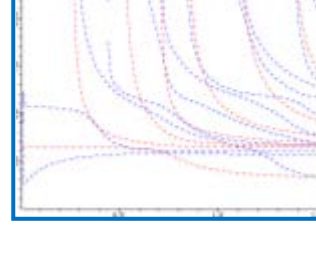

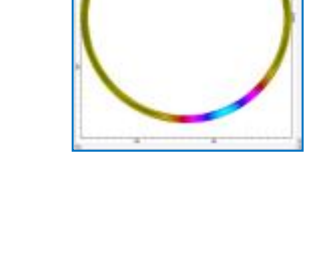

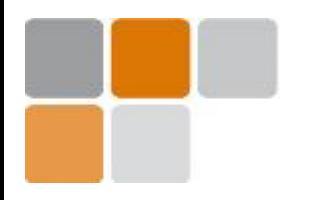

# **Merci de votre attention !**

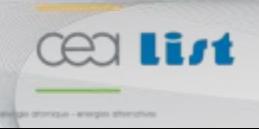